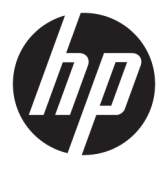

# מדריך למשתמש

© Copyright 2020 HP Development Company, L.P.

FreeSync הוא סימן מסחרי של Micro Advanced High--ו HDMI הלוגו ,HDMI .Devices, Inc. סימנים הם Definition Multimedia Interface מסחריים או סימנים מסחריים רשומים של HDMI הוא סימן מסחרי או סימן Licensing LLC. Windows מסחרי רשום של Corporation Microsoft בארצות הברית ו/או בארצות אחרות. RVESA הוא סימן מסחרי או סימן מסחרי רשום בבעלות איגוד תקני האלקטרוניקה לווידאו (VESA (בארצות הברית ובמדינות אחרות.

המידע המובא כאן עשוי להשתנות ללא כל הודעה מוקדמת. האחריות הבלעדית למוצרים ולשירותים של HP מפורטת במפורש בכתבי האחריות הנלווים למוצרים ולשירותים אלו. אין להבין מתוך הכתוב לעיל כי תחול על המוצר אחריות נוספת כלשהי. חברת HP מסירה מעליה כל חבות שהיא בגין שגיאות טכניות , שגיאות עריכה או השמטות הכלולות במסמך זה.

#### **הודעה על אודות המוצר**

מדריך זה מתאר את המאפיינים הנפוצים ברוב הדגמים. ייתכן שיכולות מסוימות לא תהיינה זמינות במוצר שברשותך. כדי לגשת למדריך למשתמש העדכני [, http://www.hp.com/support](http://www.hp.com/support) לאתר היכנס ,ביותר ובצע את ההוראות המופיעות על גבי המסך. לאחר מכן, בחר **מדריכים למשתמש**.

מהדורה ראשונה: מאי 2020

מק"ט מסמך: 1BB97901-L

### **על אודות המדריך**

מדריך זה מספק מפרטים טכניים ומידע אודות תכונות הצג, התקנת הצג, ושימוש בתוכנה. בהתאם לדגם, ייתכן שהצג לא כולל את כל התכונות המופיעות במדריך זה.

- **אזהרה!** מצביע על מצב מסוכן כלומר, מצב שאם לא יימנע תוצאותיו **עלולות** להיות פציעות חמורות או מוות.
- **זהירות:** מצביע על מצב מסוכן כלומר, מצב שאם לא יימנע, תוצאותיו **עלולות** להיות פציעות קלות עד בינוניות.
- **חשוב:** הערה שמציינת שהמידע חשוב אך אינו מתייחס לסיכונים אפשריים (לדוגמה, הודעות המתייחסות לנזקי רכוש ). מזהירה את המשתמש כי כשל בביצוע התהליך בדיוק כפי שמתואר עלול לגרום לאובדן נתונים או לנזק לחומרה או לתוכנה . וכן, הערה שמכילה מידע חיוני שמסביר מושג או את הדרך להשלמת משימה.
	- **הערה:** מכיל מידע נוסף שנועד להדגיש או להשלים נקודות חשובות בטקסט הראשי.
		- **עצה:** עצות מועילות להשלמת משימה.

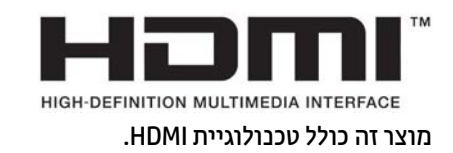

iv

# תוכן העניינים

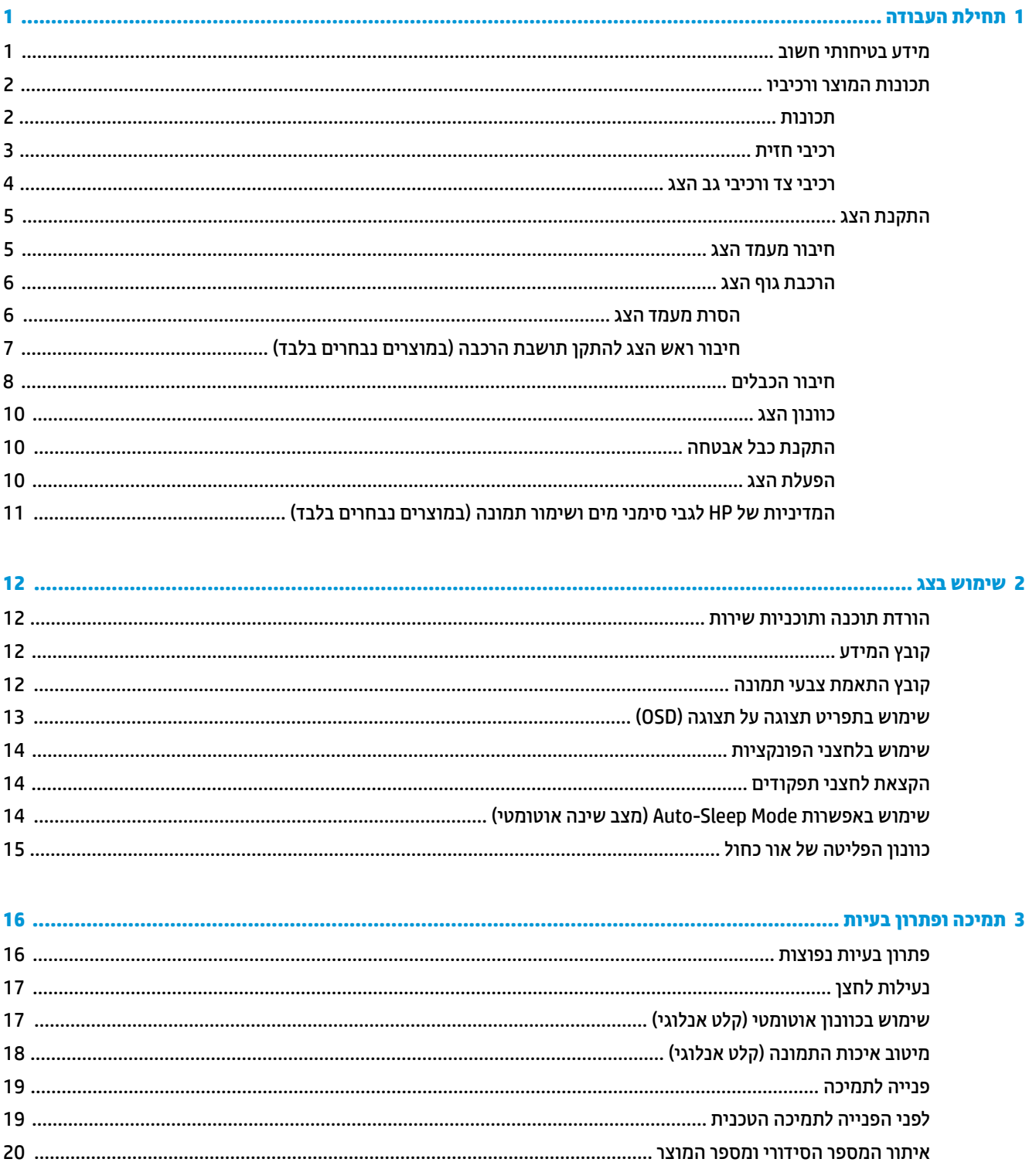

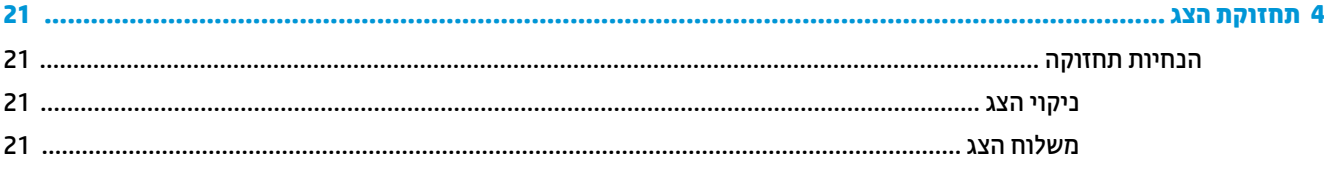

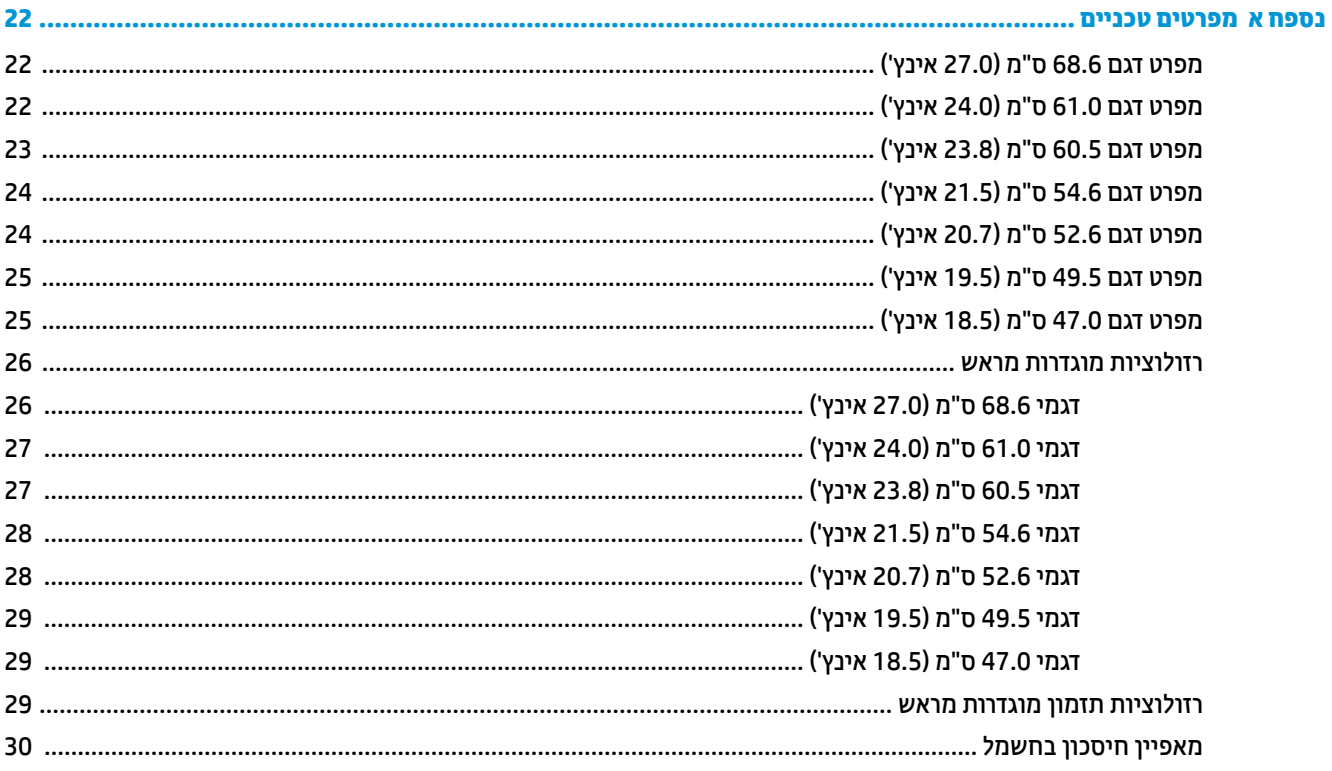

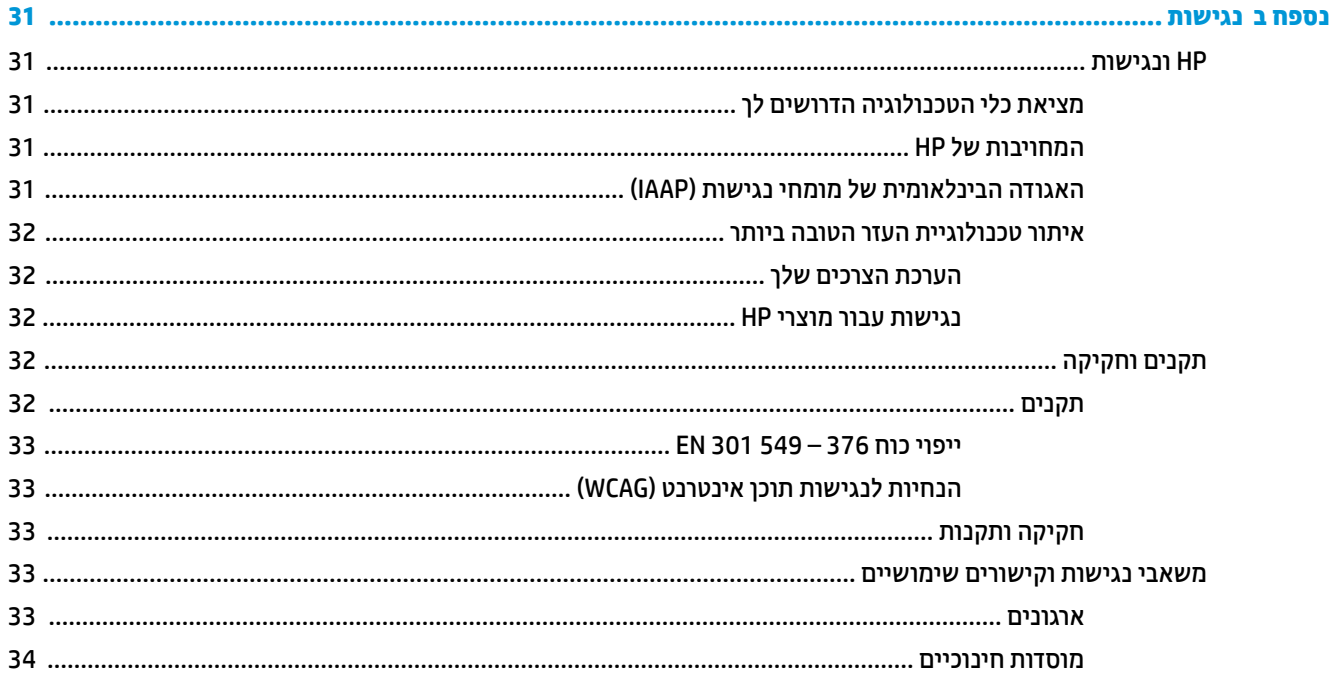

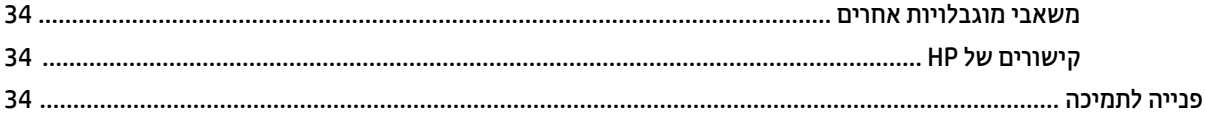

# **1 תחילת העבודה**

## **מידע בטיחותי חשוב**

<span id="page-8-0"></span>כבל המתח מסופק עם הצג. אם אתה משתמש בכבל אחר, השתמש אך ורק במקור מתח ובתקע המתאימים לצג זה. למידע על ערכת כבל המתח המיועדת לשימוש עם הצג, עיין ב*הודעות המוצר* המפורטות בערכת התיעוד.

**אזהרה!** להפחתת סכנת התחשמלות או נזק לציוד:

- חבר את כבל המתח לשקע חשמל נגיש בקלות בכל עת.
- אם כבל המתח כולל תקע של שלושה פינים, חבר אותו לשקע חשמל מוארק כהלכה בעל שלושה פינים.
- נתק את המחשב ממקור המתח על-ידי ניתוק כבל החשמל משקע החשמל. כדי לנתק את הכבל משקע AC, אחוז היטב בתקע ומשוך אותו החוצה.

מטעמי בטיחות, אין להניח חפצים כלשהם על כבלי מתח או כבלים אחרים. סדר בקפידה את החוטים והכבלים המחוברים לצג וודא שאי אפשר לדרוך עליהם, למשוך אותם, לאחוז בהם או למעוד בגללם.

כדי להפחית את הסיכון לפציעה חמורה, קרא את *המדריך לבטיחות ונוחות* שסופק עם המדריכים למשתמש. המדריך מתאר התקנה נכונה של תחנת עבודה, יציבה נכונה וכן הרגלי עבודה נכונים ובריאים עבור משתמשי מחשבים. *המדריך לבטיחות ונוחות* אף מספק מידע חשוב בנושא מידע בטיחות חשמלית ומכנית. *המדריך לבטיחות ונוחות* זמין גם באינטרנט באתר [.http://www.hp.com/ergo](http://www.hp.com/ergo)

**חשוב:** כדי להגן על הצג ועל המחשב, חבר את כל כבלי החשמל המחוברים למחשב ולהתקנים ההיקפיים (כמו צג, מדפסת , סורק) למכשיר המספק הגנה מנחשולי מתח, כגון רב-שקע או אל-פסק (UPS(. לא כל התקני רב-שקע מספקים הגנה מפני קפיצות מתח; רב-שקע בעל יכולת להגנה מפני נחשולי מתח, מסומן בתווית מפורשת המציינת זאת. השתמש ברב-שקע שהיצרן שלו מציע מדיניות של החלפה במקרה של נזק, שבמסגרתה יוחלף הציוד שלך אם ההגנה מפני נחשולי מתח לא תפעל כראוי.

השתמש בפריט ריהוט מתאים ובעל גודל נאות עבור הצג שלך.

- **אזהרה!** צגים המוצבים באופן לקוי על פריטים כגון שידות, כונניות, מדפים, שולחנות, רמקולים, ארגזים או עגלות עלולים ליפול ולגרום לפגיעות גופניות.
- **הערה:** מוצר זה מתאים למטרות בידור. שקול למקם את הצג בסביבה בעלת תאורה מבוקרת, כדי למנוע הפרעות מתאורת הסביבה וממשטחים בהירים, שעלולים ליצור השתקפויות מטרידות על המרקע.

## **תכונות המוצר ורכיביו**

#### **תכונות**

בהתאם לדגם, ייתכן שהצג כולל את התכונות הבאות:

- <span id="page-9-0"></span>● הדגמים הבאים, הכוללים תמיכה במסך מלא ברזולוציות נמוכות יותר; כולל אפשרות שינוי יחס תצוגה מותאם לגודל תמונה מרבי תוך שמירה על יחס הממדים המקורי:
	- אזור תצוגה נצפה עם אלכסון באורך 68.6 ס"מ (27.0 אינץ') ברזולוציה 1080 x 1920
	- אזור תצוגה נצפה עם אלכסון באורך 61.0 ס"מ (24.0 אינץ') ברזולוציה 1080 x 1920
	- אזור תצוגה נצפה עם אלכסון באורך 60.5 ס"מ (23.8 אינץ') ברזולוציה 1080 x 1920
	- אזור תצוגה נצפה עם אלכסון באורך 54.6 ס"מ (21.5 אינץ') ברזולוציה 1080 x 1920
	- אזור תצוגה נצפה עם אלכסון באורך 52.6 ס"מ (20.7 אינץ') ברזולוציה 1080 x 1920
	- אזור תצוגה נצפה עם אלכסון באורך 49.5 ס"מ (19.5 אינץ') ברזולוציה 900 x 1600
	- אזור תצוגה נצפה עם אלכסון באורך 47.0 ס"מ (18.5 אינץ') ברזולוציה 768 x 1366
		- (TN) Twisted Nematic או) IPS) In-plane switching לוח●
			- מרקע צג מונע סינוור עם תאורת LED אחורית
	- זווית צפייה רחבה בדגמי IPS המאפשרת צפייה ממצב עמידה ובתנועה מצד לצד (בדגמים נבחרים בלבד)
		- שפשרות לכוונון ההטיה  $\bullet$
		- מעמד ניתן להסרה, המאפשר פתרונות התקנה גמישים של הצג
- כניסת וידאו HDMI™) Interface Multimedia Definition-High) (במוצרים נבחרים בלבד; הכבל כלול באזורים נבחרים)
	- כניסת וידיאו VGA) הכבל מצורף באזורים נבחרים)
		- שקע כניסת שמע (בדגמי 21P בלבד)
	- ארבעה לחצני תפריט מסך (OSD(, שלושה שניתן להגדיר את תצורתם מחדש כדי לאפשר בחירה מהירה של הפעולות השכיחות ביותר
		- יכולת הכנס-הפעל, אם נתמכת על-ידי מערכת ההפעלה
		- תושבת הרכבה RVESA לחיבור הצג להתקן הרכבה על-קיר או לזרוע צידוד (במוצרים נבחרים בלבד)
			- חריץ כבל אבטחה בגב המחשב, לכבל אבטחה אופציונלי
			- התאמות של תפריט המסך במספר שפות, לקלות התקנה ומיטוב התצוגה
	- תמיכה ב-TMFreeSync, טכנולוגיית Sync-Adaptive, כדי להפחית את הגמגום והקריעה של משחקים וקטעי וידאו על-ידי נעילת קצב הרענון של הצג לקצב הפריימים של כרטיס גרפי תואם (במוצרים נבחרים בלבד).

**הערה:** קצבי רענון מסתגלים משתנים בהתאם לצג.

● מאפיין חיסכון באנרגיה עונה לדרישות צריכת הספק מופחתת

**הערה:** למידע בנושא תקינה ובטיחות, עיין ב*הודעות המוצר* שכלולות בערכת התיעוד. כדי לגשת למדריך למשתמש העדכני ביותר, היכנס לאתר [support/com.hp.www://http,](http://www.hp.com/support) ובצע את ההוראות המופיעות על גבי המסך. לאחר מכן, בחר **Manuals** (מדריכים).

#### **רכיבי חזית**

<span id="page-10-0"></span>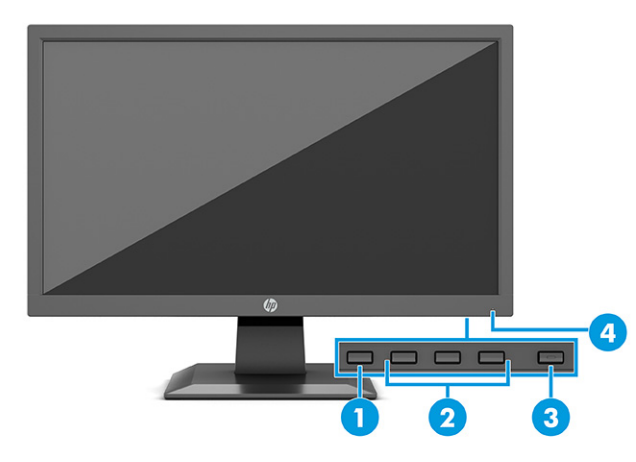

## **טבלה 1-1 רכיבים בחזית ותיאוריהם**

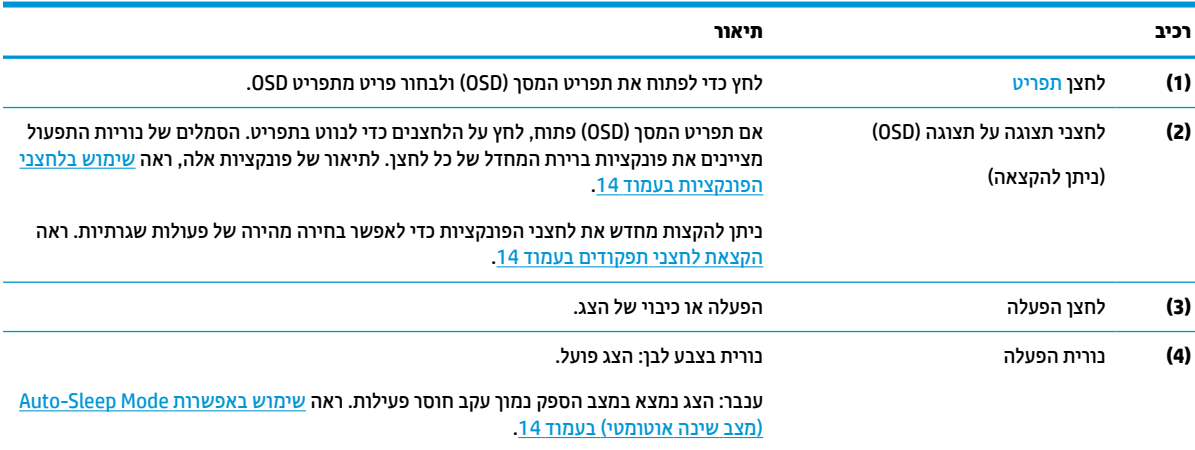

#### **רכיבי צד ורכיבי גב הצג**

<span id="page-11-0"></span>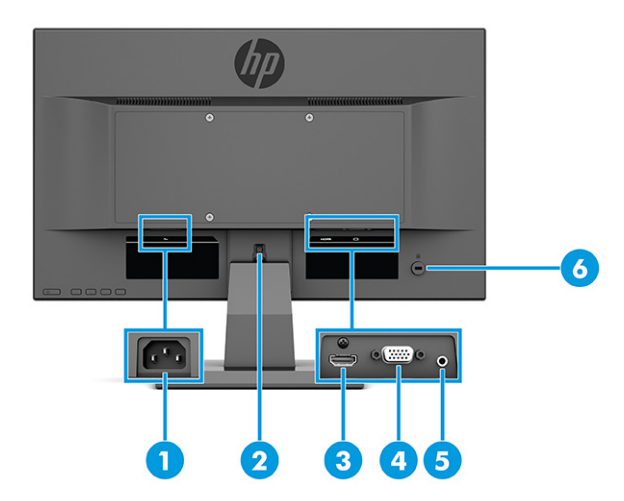

#### **טבלה 1-2 הרכיבים בחלק האחורי ובצד ותיאוריהם**

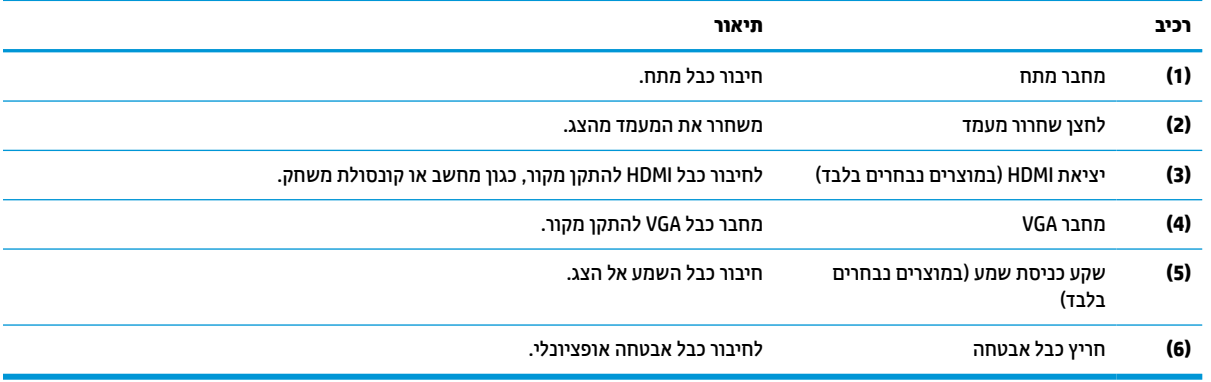

## **התקנת הצג**

- <span id="page-12-0"></span>**אזהרה!** כדי להקטין את הסיכון לפציעה חמורה, קרא את מדריך *הוראות בטיחות ונוחות*. המדריך מתאר התקנה נכונה של תחנת עבודה, יציבה נכונה וכן הרגלי עבודה נכונים ובריאים עבור משתמשי מחשבים. *מדריך הבטיחות והנוחות* אף מספק מידע חשוב בנושא בטיחות בחשמל ובטיחות מכנית. ניתן למצוא את *המדריך לבטיחות ונוחות* גם באינטרנט, באתר [.http://www.hp.com/ergo](http://www.hp.com/ergo)
- **חשוב:** כדי למנוע נזק לצג, אל תיגע במרקע של צג LCD. לחץ על המרקע של הצג עלול לגרום לאי-אחידות של הצבע או לשינוי בכיווניות של הגבישים הנוזליים. אם דברים אלה מתרחשים, המרקע לא יחזור למצבו התקין.
- **חשוב:** כדי לשמור על המסך מפני שריטות, פגמים או שברים ולמנוע נזק ללחצני הבקרה, הנח את הצג כשפניו כלפי מטה על משטח שטוח המכוסה ביריעת הגנה עשויה ספוג או בד רך שאינו שורט.

#### **חיבור מעמד הצג**

- **עצה:** שקול היטב את מיקום הצג כי תאורת סביבה ומשטחים בהירים עשויים לגרום להשתקפויות.
	- **הערה:** נוהלי החיבור של מעמד הצג עשויים להיות שונים בדגמים אחרים.
- **.1** הנח את ראש הצג כשפניו כלפי מטה על משטח המכוסה ביריעת הגנה שעשויה מספוג או מבד רך שאינו שורט.
	- **.2** החלק את המעמד לתוך השקע בחלק האחורי של הלוח (1).
		- **.3** הכנס את הבסיס לתוך החלק התחתון של המעמד (2).

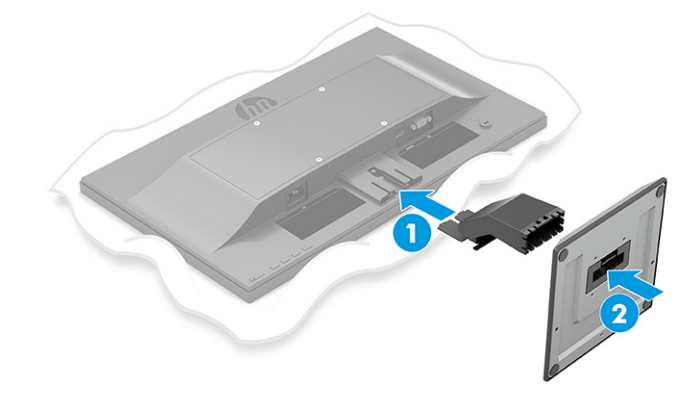

### **הרכבת גוף הצג**

ניתן להצמיד את ראש הצג לקיר, לזרוע צידוד או לתושבת קיבוע אחרת.

<span id="page-13-0"></span>**חשוב:** צג זה תומך בחורי התקנה 100 מ"מ סטנדרטיים של VESA. כדי להרכיב את ראש הצג על ציוד של צד שלישי, יש להשתמש בארבעה ברגים בקוטר 4 מ"מ, פסיעה 0.7 ואורך של 10 מ"מ. ברגים ארוכים יותר עלולים לגרום נזק לצג. חשוב לוודא עם היצרן של התקן ההרכבה שההתקן תואם לתקן VESA ושכושר נשיאת המשקל הנקוב שלו תואם למשקל ראש הצג. להשגת הביצועים הטובים ביותר, השתמש בכבלי החשמל והווידאו המצורפים לצג.

**הערה:** ציוד זה מיועד להרכבה על תושבת הרכבה על קיר המאושרת על ידי UL או CSA.

#### **הסרת מעמד הצג**

**חשוב:** לפני פירוק הצג, ודא שהוא כבוי ושכל הכבלים מנותקים.

- **.1** נתק והסר את כל הכבלים מהצג.
- **.2** הנח את הצג כשפניו כלפי מטה על משטח המכוסה ביריעת הגנה שעשויה מספוג או מבד רך שאינו שורט.
	- **.3** דחוף כלפי מעלה את התפס הסמוך לחלק המרכזי התחתון של לוחית הרכבה של המעמד (1).
		- **.4** החלק את המעמד אל מחוץ למגרעת (2).

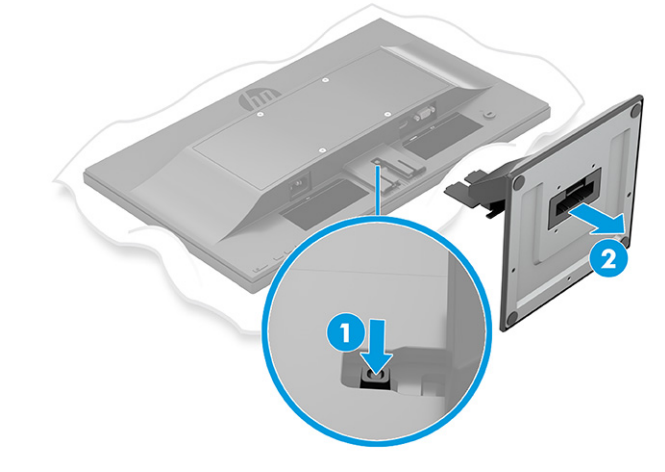

#### **חיבור ראש הצג להתקן תושבת הרכבה (במוצרים נבחרים בלבד)**

<span id="page-14-0"></span>**.1** הוצא את ארבעת הברגים מהחורים בתקן VESA הנמצאים בחלק האחורי של לוח הצג.

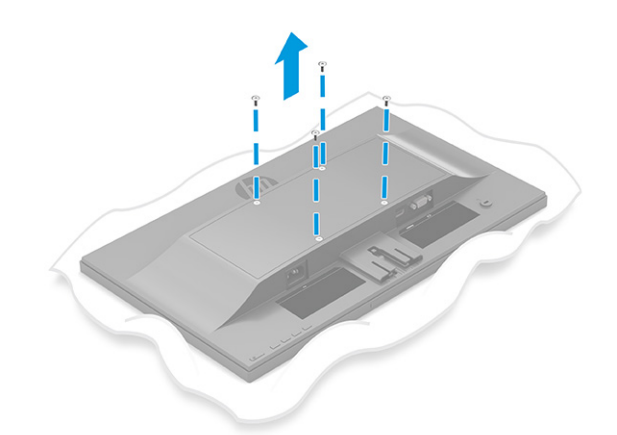

- **.2** כדי לחבר את ראש הצג לזרוע צידוד או להתקן הרכבה אחר, הכנס ארבעה בורגי הרכבה דרך החורים שבהתקן ההרכבה והברג אותם בחורי הברגים בתושבת VESA שהורכבה על גב ראש הצג.
- **חשוב:** אם הוראות אלה אינן רלוונטיות להתקן שלך, פעל בהתאם להוראות של יצרן התקן ההרכבה בעת הרכבת הצג על קיר או על זרוע צידוד.

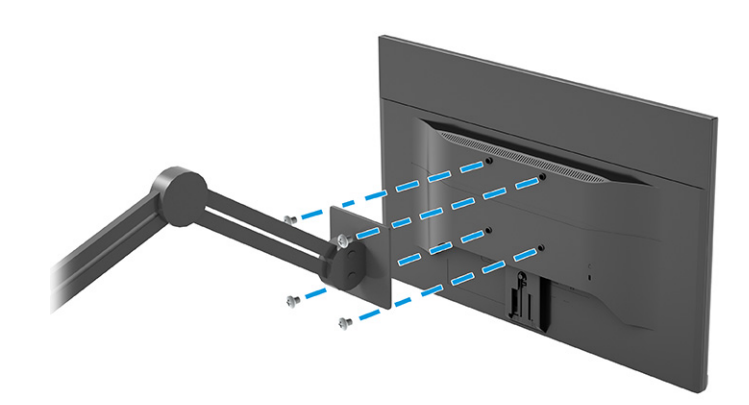

### **חיבור הכבלים**

<span id="page-15-0"></span>**הערה:** בהתאם לדגם, ייתכן שהצג מסוגל לתמוך בקלט מסוג VGA או HDMI. מצב הווידאו נקבע לפי כבל הווידאו שבו תשתמש. הצג יקבע אוטומטית באיזו כניסת קלט קיימים אותות וידאו תקפים. ניתן לבחור את הקלט בתפריט המסך (OSD( . הצג מסופק עם כבלים נבחרים. אריזת הצג אינה כוללת את כל הכבלים שמוצגים בסעיף זה.

- **.1** הנח את הצג במקום נוח ומאוורר היטב בקרבת המחשב.
	- **.2** חבר את כבל הווידאו.

**הערה:** הצג יקבע אוטומטית באיזו כניסת קלט קיימים אותות וידאו תקפים.

● חבר כבל VGA למחבר VGA בגב הצג ואת הצד האחר למחבר VGA של התקן המקור.

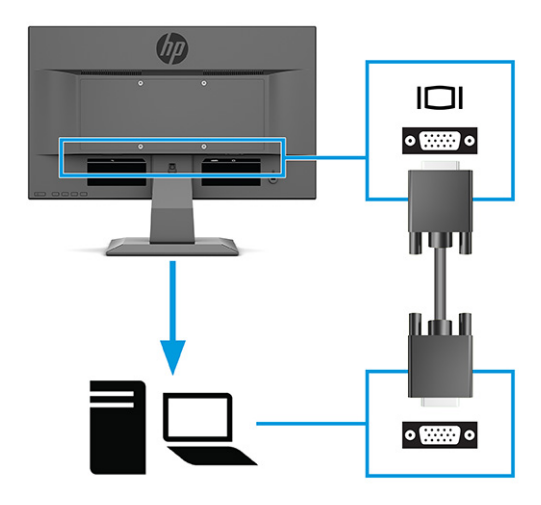

● חבר כבל HDMI למחבר HDMI בגב הצג ואת הצד האחר למחבר HDMI של התקן המקור.

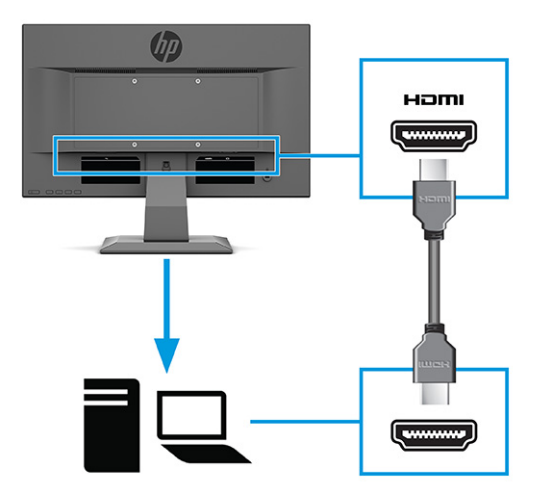

**.3** כדי לאפשר שמע מהרמקולים של הצג, יש לחבר קצה אחד של כבל שמע לשקע כניסת שמע בצג ואת הצד האחר לשקע יציאת שמע בהתקן המקור (במוצרים נבחרים בלבד).

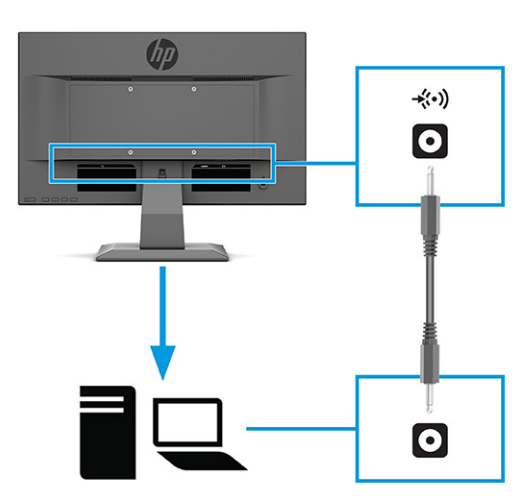

**.4** חבר צד אחד של כבל המתח לשקע המתח שבגב הצג ואת הצד האחר לשקע חשמל מוארק בקיר.

**אזהרה!** כדי להפחית את הסיכון למכת חשמל או לנזק לציוד:

אל תשבית את פין ההארקה של כבל החשמל. שקע ההארקה הוא פריט בטיחותי חשוב.

חבר את כבל החשמל לשקע חשמל מוארק (מחובר לאדמה) נגיש בכל עת.

נתק את הציוד ממקור המתח על-ידי ניתוק כבל החשמל משקע החשמל.

מטעמי בטיחות, אין להניח חפצים כלשהם על כבלי חשמל או כבלים אחרים. יש לסדר אותם כך שאיש לא ידרוך עליהם או ימעד בגללם. אין למשוך כבל חשמל. כדי לנתק את הכבל משקע החשמל, אחוז היטב בתקע ומשוך אותו החוצה.

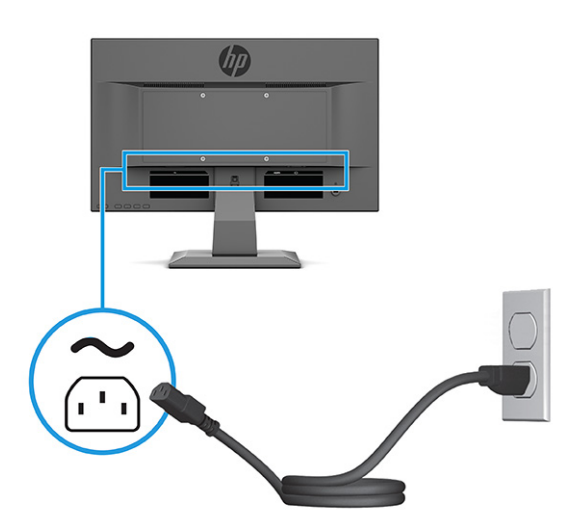

#### **כוונון הצג**

<span id="page-17-0"></span>**אזהרה!** כדי להקטין את הסיכון לפציעה חמורה, קרא את מדריך *הוראות בטיחות ונוחות*. המדריך מתאר התקנה נכונה של תחנת עבודה, יציבה נכונה וכן הרגלי עבודה נכונים ובריאים עבור משתמשי מחשבים. *מדריך הבטיחות והנוחות* אף מספק מידע חשוב בנושא בטיחות בחשמל ובטיחות מכנית. ניתן למצוא את *המדריך לבטיחות ונוחות* גם באינטרנט, באתר [.http://www.hp.com/ergo](http://www.hp.com/ergo)

**▲** הטה את ראש הצג קדימה או אחורה כדי להגיע לזווית צפייה נוחה לעין.

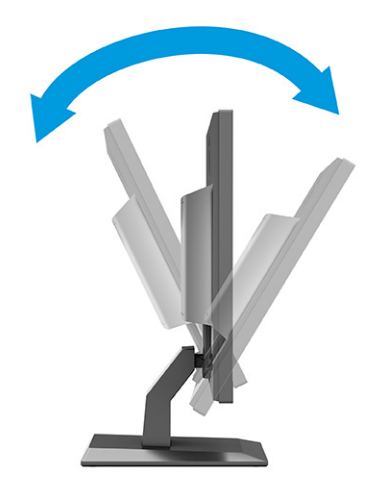

#### **התקנת כבל אבטחה**

ניתן לאבטח את הצג על ידי רתימתו לעצם קבוע באמצעות כבל אבטחה אופציונלי הזמין לרכישה בחברת HP. השתמש במפתח המצורף כדי לחבר ולהסיר את המנעול.

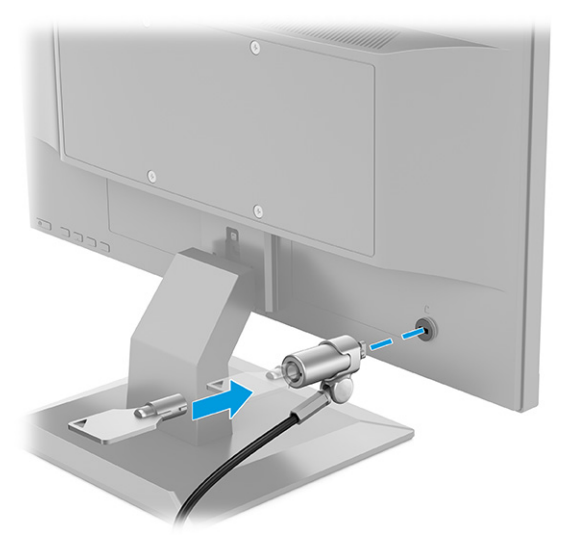

### **הפעלת הצג**

**חשוב:** בצגים שעל המרקע שלהם מוצגת תמונה סטטית במשך 12 שעות או יותר עלולה להתרחש תופעה של "צריבת תמונה". כדי למנוע תופעה זו במרקע של הצג, יש להפעיל תמיד יישום שומר מסך או לכבות את הצג כשאינו בשימוש למשך פרק זמן ארוך. "תמונה שיורית" הוא מצב שעלול להתרחש בכל הצגים המצוידים במרקע LCD. נזק של צריבת צג אינו מכוסה במסגרת האחריות של HP.

<span id="page-18-0"></span>**הערה:** אם ללחיצה על לחצן ההפעלה אין השפעה, ייתכן שהמאפיין Lockout Button Power) נעילת לחצן הפעלה) הופעל . כדי להפסיק את פעולת המנגנון, לחץ לחיצה ממושכת על לחצן הפעלת הצג במשך 10 שניות.

**הערה:** בצגים נבחרים של HP ניתן להשבית את נורית ההפעלה דרך תפריט המסך (OSD(. לחץ על הלחצן Menu) תפריט) כדי לפתוח את תפריט המסך (OSD(, בחר **Power**) צריכת חשמל), בחר **LED Power**) נורית הפעלה) ולאחר מכן בחר **Off**) כיבוי).

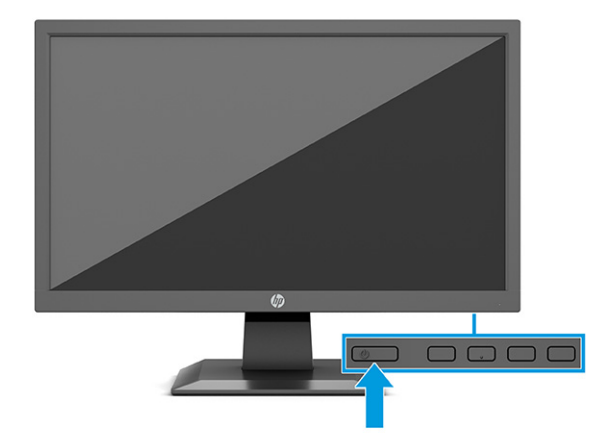

**▲** לחץ על לחצן ההפעלה בצג כדי להפעיל אותו.

כאשר הצג מופעל בפעם הראשונה, הודעת Status Monitor) מצב הצג) תופיע למשך 5 שניות. הודעה זו מציינת את כניסת הקלט הפעילה כעת, את מצב הגדרת המיתוג האוטומטי של המקור (On) פעיל) או Off) מושבת); ברירת המחדל היא On (פעיל)), את רזולוציית התצוגה המוגדרת מראש הנוכחית ואת רזולוציית התצוגה המוגדרת מראש המומלצת.

הצג סורק באופן אוטומטי את כניסות האותות, מאתר את האות הפעיל ומשתמש בו לתצוגה.

#### **המדיניות של HP לגבי סימני מים ושימור תמונה (במוצרים נבחרים בלבד)**

דגמי צגי IPS מתוכננים בטכנולוגיית תצוגה של מיתוג במישור (IPS - Switching Plane-In (המספקת זוויות צפייה רחבות מאוד ואיכות תמונה מתקדמת. צגי IPS מתאימים למגוון רחב של יישומים הדורשים איכות תמונה מתקדמת. עם זאת , טכנולוגיית צגים זו אינה מתאימה ליישומים המציגים תמונות סטטיות, נייחות או קבועות למשכי זמן ארוכים ללא שימוש בשומרי מסך. סוגי יישומים אלה כוללים בין היתר מצלמות מעקב, משחקי וידאו, סמלי לוגו שיווקיים ותבניות. תמונות סטטיות עלולות לגרום לנזק כתוצאה משימור תמונה, שיופיע על המסך של הצג ככתמים או כסימני מים.

נזק שימור תמונה בצגים שנמצאים בשימוש 24 שעות ביממה אינו מכוסה באחריות HP. כדי למנוע נזק שימור תמונה, הקפד לכבות את הצג כאשר הוא אינו בשימוש או השתמש בהגדרת ניהול חשמל, אם היא נתמכת במערכת שלך, כדי לכבות את הצג כאשר המערכת אינה בשימוש.

## **2 שימוש בצג**

## **הורדת תוכנה ותוכניות שירות**

<span id="page-19-0"></span>ניתן להוריד ולהתקין את הקבצים הבאים בכתובת http://www.hp.com/support

- קובץ INF) מידע)
- קובצי ICM) התאמת צבעי תמונה)

כדי להוריד את הקבצים:

- [.http://www.hp.com/support](http://www.hp.com/support) לאתר היכנס **.1**
- **.2** בחר **Drivers and Software**) תוכנה ומנהלי התקנים).
	- **.3** בחר את סוג המוצר.
- **.4** הזן את דגם צג HP בשדה החיפוש ופעל בהתאם להוראות שמופיעות במסך.

## **קובץ המידע**

R קובץ INF מגדיר את משאבי הצג בהם משתמשות מערכות ההפעלה Windows כדי להבטיח את תאימות הצג לכרטיס הגרפי של המחשב.

הצג תואם לשיטת ההפעלה 'הכנס-הפעל' של Windows ויתפקד כראוי ללא צורך בהתקנת קובץ INF. אפשרות ההתאמה של הצג לשיטת הכנס-הפעל מחייבת שהכרטיס הגרפי יתאים לדרישות תקן 2DDC VESA ושהצג יתחבר ישירות לכרטיס הגרפי . שיטת הכנס-הפעל לא פועלת דרך מחברי BNC נפרדים או דרך תיבות, מאגרי פיצול או שניהם.

## **קובץ התאמת צבעי תמונה**

קובצי ICM הם קובצי נתונים המשמשים תוכניות גרפיקה ומספקים התאמת צבעים עקבית בין הצג לבין המדפסת, או בין סורק לצג. קבצים אלו מופעלים מתוך תוכניות גרפיקה התומכות במאפיין זה.

**הערה:** פרופיל צבע ICM נכתב לפי מפרט מבנה הפרופילים של (ICC (Consortium Color International.

## **שימוש בתפריט תצוגה על תצוגה (OSD(**

<span id="page-20-0"></span>השתמש בתפריט המסך (OSD (לכוונון התמונה המוצגת על המסך על פי העדפות הצפייה שלך. כדי לגשת לתפריט המסך (OSD) ולבצע בו שינויים:

● השתמש בלחצנים שנמצאים בחלק התחתון של המסגרת הקדמית של הצג.

כדי לפתוח את תפריט המסך (OSD (ולבצע שינויים:

- **.1** אם הצג אינו מופעל עדיין, לחץ על לחצן ההפעלה Power כדי להפעילו.
	- **.2** לחץ על לחצן Menu) תפריט).
- **.3** השתמש בשלושת לחצני הפונקציות לניווט, בחירה וכוונון של האפשרויות בתפריט. תוויות הלחצנים שמופיעות על המסך משתנות בהתאמה לתפריט או לתפריט המשנה הפעילים.

הטבלה הבאה מפרטת את אפשרויות הבחירה בתפריט המסך (OSD (הראשי.

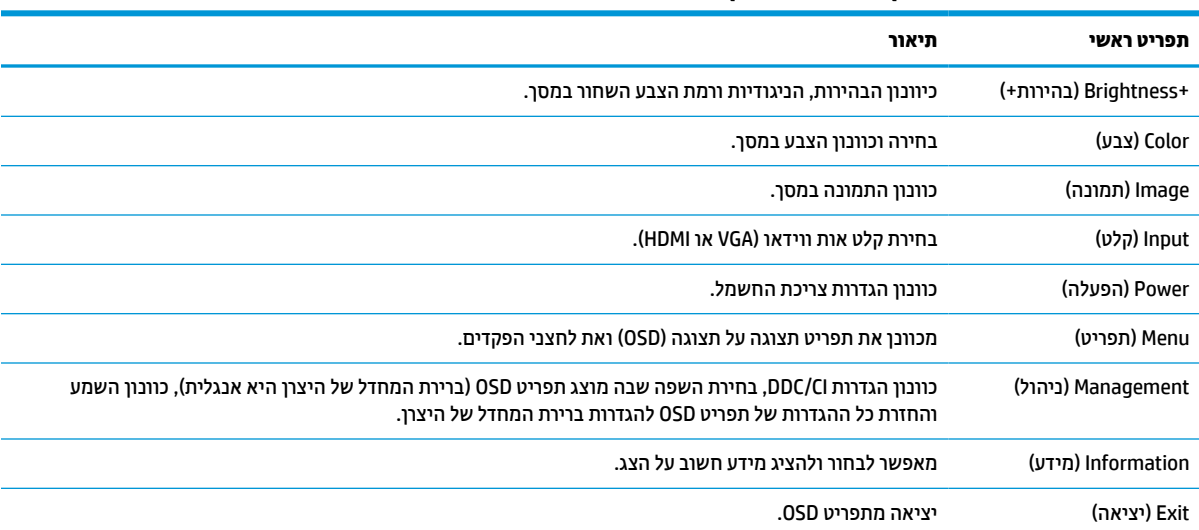

#### **טבלה 2-1 אפשרויות תפריט המסך (OSD (ותיאוריהן**

## **שימוש בלחצני הפונקציות**

<span id="page-21-0"></span>לחיצה על אחד מלחצני הפונקציות מפעילה את הלחצנים ומאירה את הסמלים מעל הלחצנים.

**הערה:** הפעולות של לחצני הפונקציות משתנות בדגמי צגים שונים.

לקבלת מידע על שינוי הפונקציות של הלחצנים, ראה הקצאת לחצני תפקודים בעמוד .14

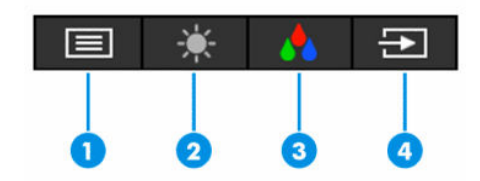

#### **טבלה 2-2 שמות הלחצנים ותיאוריהם**

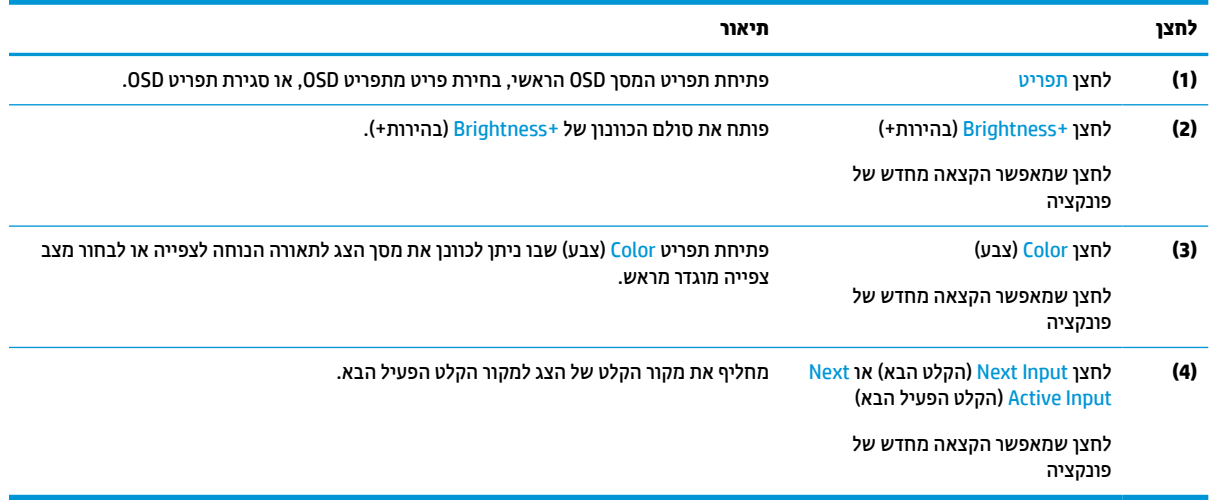

## **הקצאת לחצני תפקודים**

ניתן לשנות את תצורת ברירת המחדל של לחצני הפונקציות הניתנים להקצאה כך שכאשר הלחצנים מופעלים, ניתן להפעיל במהירות פריטי תפריט שגרתיים. לא ניתן להקצות מחדש את הלחצן Menu) תפריט).

כדי להקצות את לחצני הפונקציות:

- **.1** לחץ על הלחצן Menu) תפריט) כדי לפתוח את תפריט תצוגה על תצוגה (OSD(.
- **.2** בחר **Menu**) תפריט), בחר **Buttons Assign**) הקצאת לחצנים) ולאחר מכן בחר אחת מתוך האפשרויות הזמינות ללחצן המבוקש.

## **שימוש באפשרות Mode Sleep-Auto) מצב שינה אוטומטי)**

בתפריט המסך (OSD (הצג תומך באפשרות Mode Sleep-Auto) מצב שינה אוטומטי) שנועדה להפעיל או להשבית מצב הפעלה חסכוני באנרגיה של הצג. כאשר האפשרות Mode Sleep-Auto) מצב שינה אוטומטי) מופעלת (מופעלת כברירת מחדל), הצג עובר למצב חסכון בצריכת חשמל כאשר המחשב מאותת על מעבר למצב חסכון בצריכת חשמל (היעדר אות סנכרון אופקי או אנכי).

לאחר הכניסה למצב צריכת חשמל מופחתת (מצב שינה), המסך יוחשך, התאורה האחורית תכבה ונורית ההפעלה תאיר בצבע ענבר. במצב צריכת חשמל מופחתת. הצג צורר פחות מ-0.5 ואט חשמל. הצג מתעורר ממצב השינה כאשר המחשב שולח לצג אות פעיל (לדוגמה, אם מפעילים את העכבר או את המקלדת). <span id="page-22-0"></span>ניתן להשבית את האפשרות Mode Sleep-Auto) מצב שינה אוטומטי) בתפריט המסך (OSD(:

- **.1** לחץ על לחצן Menu) תפריט) כדי לפתוח את תפריט המסך OSD.
	- **.2** בתפריט המסך (OSD(, בחר **Power**) צריכת חשמל).
- **.3** בחר **Mode Sleep-Auto**) מצב-שינה אוטומטי) ולאחר מכן בחר **Off**) כבוי).

## **כוונון הפליטה של אור כחול**

הפחתת הפליטה של אור כחול מהמרקע מפחיתה את החשיפה של עינייך לאור כחול. הצג מאפשר בחירה בהגדרה שמפחיתה את הפלט של אור כחול ויוצרת תמונה מרגיעה יותר ובעלת גירוי מופחת בעת קריאת תוכן במסך.

כדי לכוונן את פלט האור הכחול מהצג:

- **.1** לחץ על אחד מלחצני תפריט המסך (OSD (כדי להפעיל אותם, ולאחר מכן לחץ על לחצן Menu) תפריט) כדי לפתוח את תפריט המסך (OSD(. בחר **צבע**.
	- **.2** בחר הגדרה.
	- **אור כחול נמוך**: (עם אישור TÜV (מנמיך את האור הכחול להקלה על העיניים בעת הצפייה.
	- **Night**) לילה): כוונון הצג לפליטה נמוכה ביותר של אור כחול והפחתת השפעתו על השינה.
		- **Reading**) קריאה): מיטוב פליטת האור הכחול והבהירות לצפייה ביתית נוחה.
- **.3** בחר **Return and Save**) שמור וחזור) כדי לשמור את ההגדרה ולסגור את התפריט. בחר באפשרות **Cancel**) ביטול) אם אינך רוצה לשמור את השינויים.
	- **.4** בתפריט הראשי בחר **Exit**) יציאה).

# **3 תמיכה ופתרון בעיות**

## **פתרון בעיות נפוצות**

הטבלה שלהלן מפרטת בעיות אפשריות, את הגורם האפשרי לכל בעיה ואת הפתרונות המומלצים.

<span id="page-23-0"></span>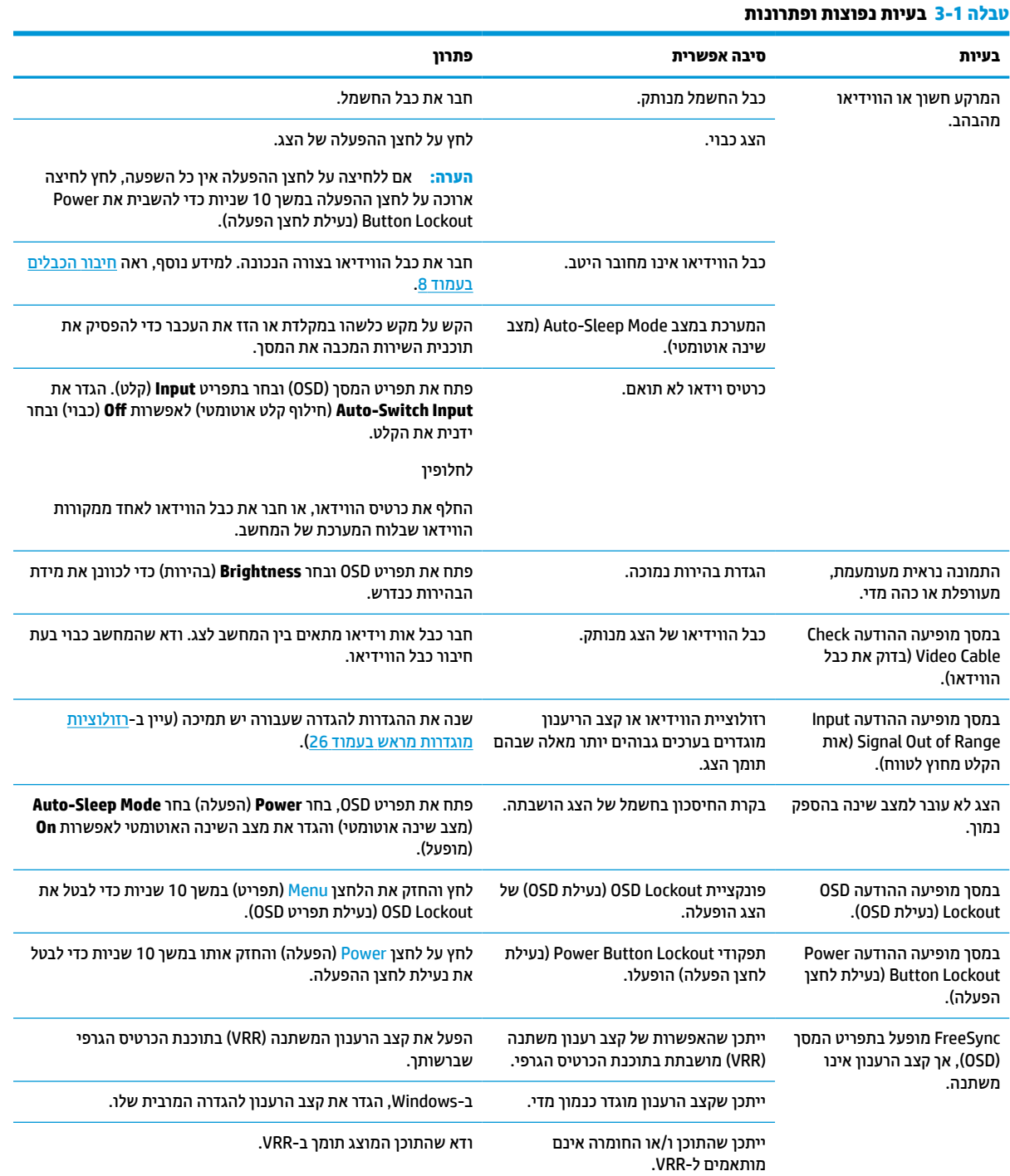

#### **טבלה 3-1 בעיות נפוצות ופתרונות (המשך)**

<span id="page-24-0"></span>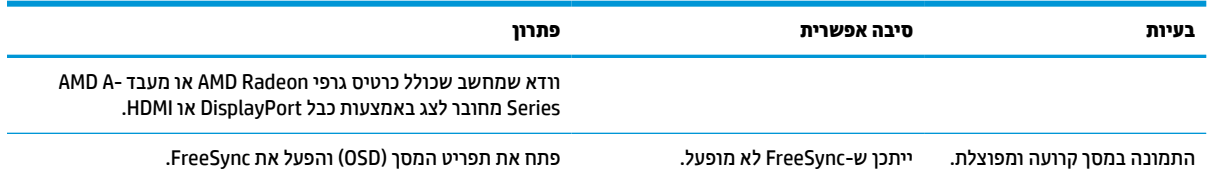

## **נעילות לחצן**

לחיצה ממושכת במשך 10 שניות על לחצן ההפעלה או על לחצן Menu) תפריט) משביתה את הלחצן. ניתן להפעיל שוב את הלחצן בלחיצה ממושכת נוספת במשך 10 שניות. פונקציית הנעילה של הלחצן זמינה רק כאשר הצג מופעל, מציג אות פעיל , ותפריט המסך (OSD (סגור.

## **שימוש בכוונון אוטומטי (קלט אנלוגי)**

הכוונון האוטומטי מופעל אוטומטית ומנסה למטב את תמונת המרקע בתנאים הבאים:

- הגדרת צג
- $\bullet$  איפוס המחשב להגדרות היצרן
	- שינוי רזולוציית הצג

תוכל גם למטב בכול עת, את ביצועי המרקע עבור קלט VGA) אנלוגי) באמצעות תפריט Adjustment Auto) כוונון אוטומטי ) בתפריט תצוגה על תצוגה (OSD(. ניתן גם להוריד את תוכנית השירות לכוונון אוטומטי של תבנית מאתר .<http://www.hp.com/support>

אין להשתמש בנוהל זה בצג בו משתמשים בכניסה שאינה VGA. אם הצג שברשותך משתמש בכניסת VGA) אנלוגי), ביצוע נוהל זה עשוי לתקן את הבעיות הבאות באיכות התמונה:

- מיקוד מטושטש או לא ברור
- תופעת תמונה כפולה (Ghosting(, מרוחה או מוצללת
	- פסים אנכיים חלשים
	- קווים אופקיים דקים הנגררים על המרקע
		- תמונה לא ממורכזת

כדי להשתמש בתכונת ההתאמה האוטומטית:

- **.1** הפעל את הצג, והמתן 20 דקות לפני ביצוע הכיוון.
- **.2** לחץ על הלחצן Menu) תפריט) לפתיחת תפריט המסך (OSD(, בחר **Image**) תמונה), ולאחר מכן בחר **Auto Adjustment**) כוונון אוטומטי). אם התוצאה אינה משביעת רצון, המשך בביצוע הנוהל.

<span id="page-25-0"></span>**.3** פתח את תוכנית השירות לכוונון אוטומטי. (ניתן להוריד את תוכנית השירות בכתובת [support/com.hp.www://http .](http://www.hp.com/support)( מוצגת התבנית לבדיקת התצורה.

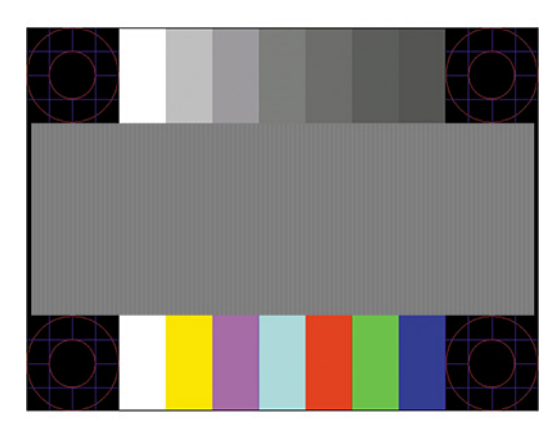

**.4** לחץ על המקש esc או על כל מקש אחר במקלדת כדי לצאת מתבנית הבדיקה.

## **מיטוב איכות התמונה (קלט אנלוגי)**

בתפריט המסך (OSD (ניתן לכוונן שני פקדים כדי לשפר את איכות התמונה: Clock) שעון) ו-Phase) מופע) - זמינים בתפריט המסך (OSD(. השתמש בפקדים אלה רק כאשר התמונה המתקבלת באמצעות פונקציית הכוונון האוטומטי אינה טובה.

**הערה:** הפקדים Clock) שעון) ו-Phase) פאזה) ניתנים להתאמה רק כאשר משתמשים בקלט אנלוגי (VGA(. בקלט דיגיטלי לא ניתן להתאים פקדים אלה.

יש לכוון תחילה את Clock) שעון) מכיוון שהגדרות Phase) פאזה) תלויות בהגדרה Clock) שעון) הראשית.

- **Clock) שעון):** העלה או הורד את הערך כדי למזער פסים ורצועות כלשהם הנראים ברקע התצוגה.
	- **Phase) מופע):** העלה או הורד את הערך כדי להפחית הבהוב או טשטוש של הווידאו.

**הערה:** בעת השימוש בפקדים אלה, ניתן להגיע לתוצאות הטובות ביותר באמצעות תוכנת תבנית הכוונון האוטומטי. ניתן להוריד את תוכנית השירות מאתר [support/com.hp.www://http.](http://www.hp.com/support)

בעת הכוונון של ערכי Clock) שעון) ושל ערכי Phase) מופע), אם התמונות בצג מתעוותות, המשך להתאים את הערכים עד שהעיוות ייעלם. כדי לאפס את הצג להגדרות היצרן, לחץ על הלחצן Menu) תפריט) כדי לפתוח את תפריט המסך (OSD(, בחר **Management**) ניהול), בחר **Reset Factory**) איפוס להגדרות היצרן), ובחר **Yes**) כן).

לביטול פסים אנכיים (שעון):

- **.1** לחץ על הלחצן Menu) תפריט) לפתיחת תפריט המסך (OSD(, בחר **Image**) תמונה), ולאחר מכן בחר **Phase and Clock** (שעון ומופע).
- **.2** בחר **Clock**) שעון) והשתמש בלחצני תפריט המסך (OSD (שבצג שעליהם מופיעים סמלי חיצים המכוונים מעלה ומטה כדי להעלים פסים אנכיים. לחץ על הלחצנים לאט כדי שלא תפספס את נקודת ההתאמה המיטבית.

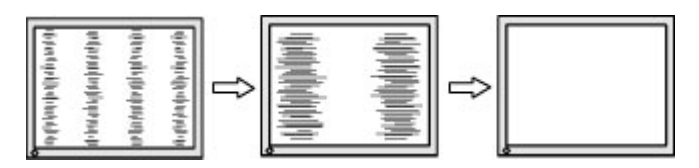

**.3** לאחר כוונון השעון, אם מופיעים על המסך טשטוש, הבהוב או פסים, המשך לכוונן את המופע.

להסרת הבהוב או טשטוש (מופע):

- <span id="page-26-0"></span>**.1** לחץ על הלחצן Menu) תפריט) לפתיחת תפריט המסך (OSD(, בחר **Image**) תמונה), ולאחר מכן בחר **Phase and Clock** (שעון ומופע).
- **.2** בחר **Phase**) מופע) והשתמש בלחצני תפריט המסך (OSD (שבצג שעליהם מופיעים סמלי חיצים כלפי מעלה וכלפי מטה כדי להעלים הבהוב או טשטוש. ייתכן שלא ניתן יהיה להעלים הבהוב או טשטוש מסיבות הנובעות מהמחשב עצמו או מהכרטיס הגרפי המותקן בו.

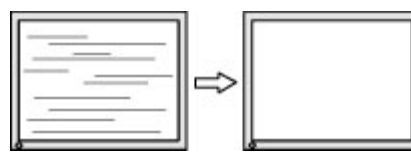

כדי לתקן את המיקום על המרקע (אופקי או אנכי):

- **.1** לחץ על הלחצן Menu) תפריט) לפתיחת תפריט המסך (OSD(, בחר **Image**) תמונה), ולאחר מכן בחר **Position Image** (מיקום התמונה).
- **.2** השתמש בלחצני תפריט המסך (OSD (שבצג שעליהם מופיעים סמלי חיצים כלפי מעלה וכלפי מטה כדי לכוונן בצורה נאותה את מיקום התמונה על תצוגת הצג. **Position Horizontal**) מיקום אופקי) מזיז את התמונה שמאלה או ימינה; **Position Vertical**) מיקום אנכי) מזיז את התמונה למעלה או למטה.

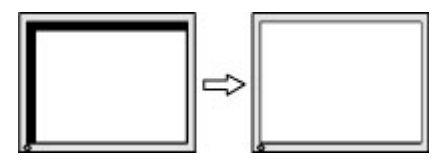

## **פנייה לתמיכה**

כדי לפתור בעיות חומרה או תוכנה, היכנס לאתר http://www.hp.com/support. השתמש באתר כדי לקבל מידע על המוצר שלך, כולל קישורים לפורומים של דיונים והוראות לפתרון בעיות. ניתן גם למצוא מידע על אופן הפנייה ל-HP ועל פתיחת בקשת תמיכה.

**הערה:** פנה לשירות הלקוחות כדי להחליף את כבל המתח או כבל אחר שהגיע עם הצג.

## **לפני הפנייה לתמיכה הטכנית**

אם אינך מצליח לפתור בעיה באמצעות העצות בסעיף לפתרון בעיות, ייתכן שתצטרך לפנות לתמיכה הטכנית. לפני הפנייה , הכן את הפרטים הבאים:

- מספר הדגם של הצג
- המספר הסידורי של הצג  $\bullet$
- תאריך הרכישה בחשבונית
- התנאים שבהם התעוררה הבעיה
	- הודעות השגיאה שהופיעו
		- תצורת החומרה
- שם וגרסה של החומרה והתוכנה שבהן אתה משתמש

## **איתור המספר הסידורי ומספר המוצר**

<span id="page-27-0"></span>בהתאם למוצר, המספר הסידורי ומספר המוצר מודפסים על תווית הממוקמת בחלק האחורי של הצג או על-גבי תווית מתחת למסגרת הקדמית של ראש הצג. ייתכן שיהיה עליך להציג מספרים אלו בעת הפנייה לחברת HP בעניין הצג.

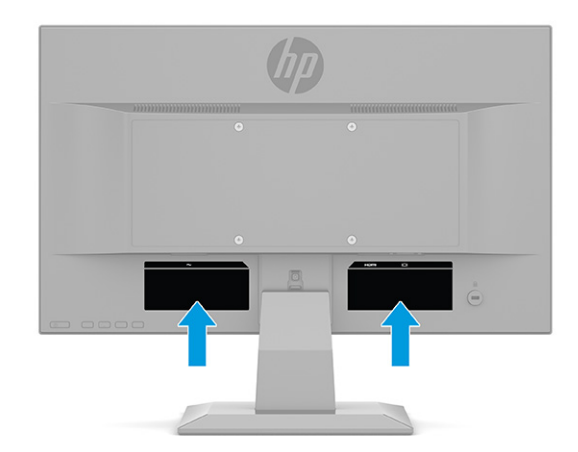

# **4 תחזוקת הצג**

## **הנחיות תחזוקה**

כדי לשפר את הביצועים ולהאריך את משך חיי הצג:

- <span id="page-28-0"></span>● אין לפתוח את בית הצג או לנסות לתקן את המוצר בעצמך. כוונן רק את הבקרות המתוארות בהוראות ההפעלה. אם הצג אינו פועל כהלכה או נפל או ניזוק, יש לפנות למפיץ, לחנות או לספק שירות מורשה מטעם חברת HP.
	- יש להשתמש במקור ובחיבור למתח התואמים לצג, כפי שמצוין בתווית או בלוחית בגב הצג.
	- ודא שהזרם הנקוב (אמפר) הכולל של המכשירים המחוברים לשקע אינו עולה על הזרם הנקוב של השקע, וכי הזרם הנקוב (אמפר) הכולל של המכשירים המחוברים לכבל אינו עולה על הזרם הנקוב הכולל של הכבל. עיין בתווית המתח כדי לקבוע מהו הזרם הנקוב (באמפרים - AMPS או A (של כל התקן.
- מקם את הצג קרוב לשקע נגיש. יש לנתק את הצג מהמתח על-ידי תפיסת התקע בחוזקה ומשיכתו מהשקע. לעולם אין לנתק את הצג על-ידי משיכת הכבל.
- כבה את הצג כאשר אינו בשימוש והשתמש בתוכנית שומר מסך. פעולות אלו יכולה להאריך באופן משמעותי את תוחלת החיים של הצג.

**הערה:** צגים שקיימת בהם תופעת "תמונה צרובה" אינם מכוסים באחריות HP.

- לעולם אין לחסום את החריצים ואת הפתחים של המארז או לדחוף לתוכם חפצים. פתחים אלה מספקים אוורור.
	- אין להפיל את הצג או להניח אותו על משטח לא יציב.
		- אין להניח דבר על כבל החשמל. אין לדרוך על הכבל.
	- החזק את הצג באזור מאוורר היטב, הרחק מאור, מחום או מלחות מופרזים.

#### **ניקוי הצג**

- **.1** כבה את הצג ונתק את כבל החשמל משקע החשמל.
	- **.2** נתק את כל ההתקנים החיצוניים.
- **.3** נקה את הצג מאבק על-ידי ניגוב הצג והמארז במטלית רכה, נקייה ואנטי-סטטית.
- **.4** במקרים בהם נדרש ניקוי יסודי יותר, השתמש בתערובת מים ואלכוהול איסופרופילי ביחס של .50/50
- **חשוב:** אין לנקות את הצג או את המארז שלו בחומרי ניקוי המכילים חומרים מבוססי נפט כגון בנזן, מדלל או כל חומר דליק אחר. כימיקלים אלה עלולים לגרום נזק לצג.

**חשוב:** רסס את חומר הניקוי על המטלית ונגב בעדינות את המרקע של הצג במטלית הלחה. אסור בהחלט לרסס את חומר הניקוי ישירות על המרקע של הצג. התרסיס עלול לחדור לחריצים ולפגוע ברכיבים האלקטרוניים. מטלית לחה אך לא רטובה. טפטוף מים לתוך פתחי האוורור או לנקודות כניסה אחרות עלול לגרום נזק לצג. אפשר לצג להתייבש באוויר יבש לפני השימוש.

### **משלוח הצג**

יש לשמור את אריזת המחשב במקום המיועד לאחסון. ייתכן שתזדקקו לה מאוחר יותר כדי לשלוח את הצג או להעביר אותו.

## **א מפרטים טכניים**

<span id="page-29-0"></span>**הערה:** כל המפרטים מייצגים את המפרטים הרגילים המסופקים בידי יצרני הרכיבים של HP ;הביצועים בפועל עשויים להשתנות, ולהיות גבוהים יותר או נמוכים יותר.

לקבלת המפרטים העדכניים או מפרטים נוספים של המוצר, היכנס לאתר http://www.hp.com/go/quickspecs/ וחפש את דגם הצג המסוים כדי לאתר מפרטים מהירים ספציפיים לדגם.

## **מפרט דגם 68.6 ס"מ (27.0 אינץ')**

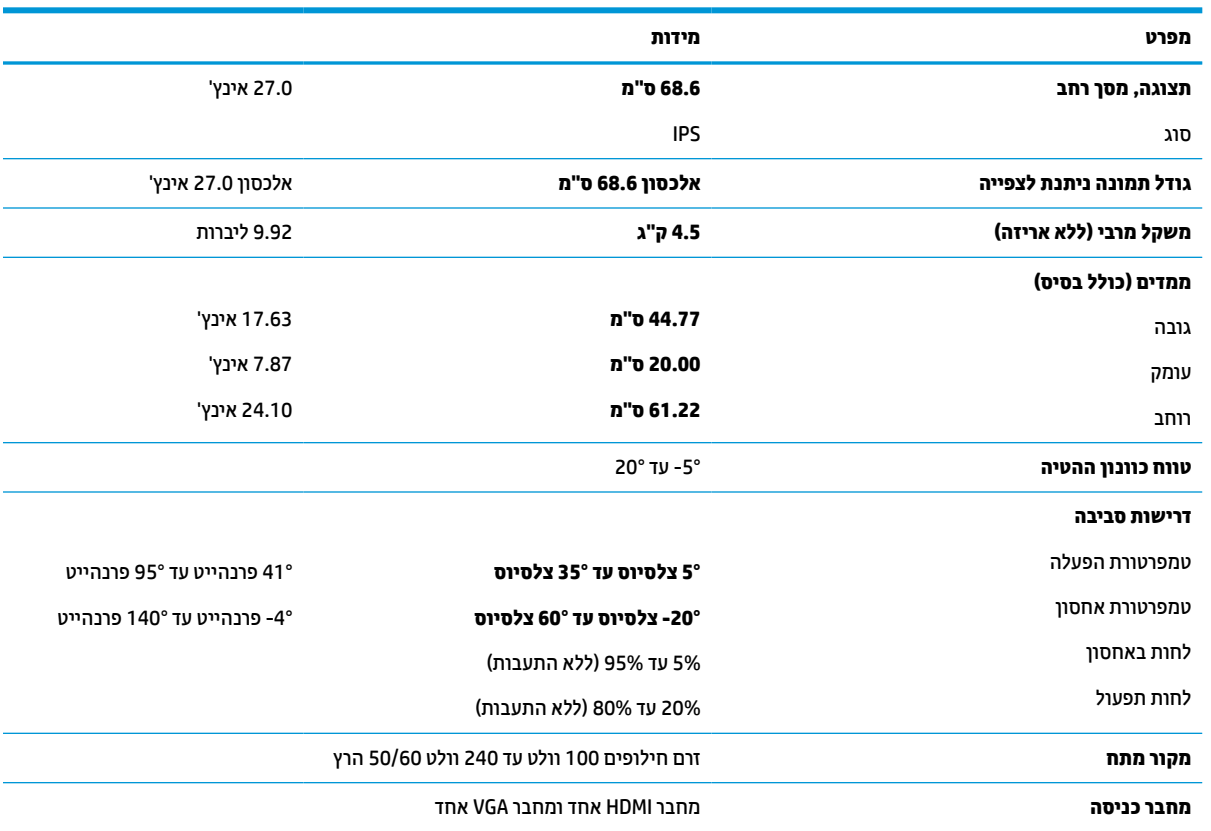

#### **טבלה א1- מפרט צג 68.6 ס"מ (27.0 אינץ')**

## **מפרט דגם 61.0 ס"מ (24.0 אינץ')**

#### **טבלה א2- מפרט דגם 61.0 ס"מ (24.0 אינץ')**

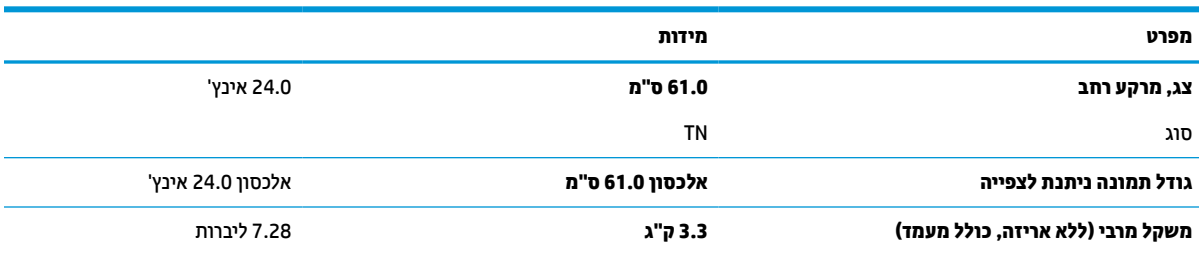

#### **טבלה א2- מפרט דגם 61.0 ס"מ 24.0( אינץ') ( המשך)**

<span id="page-30-0"></span>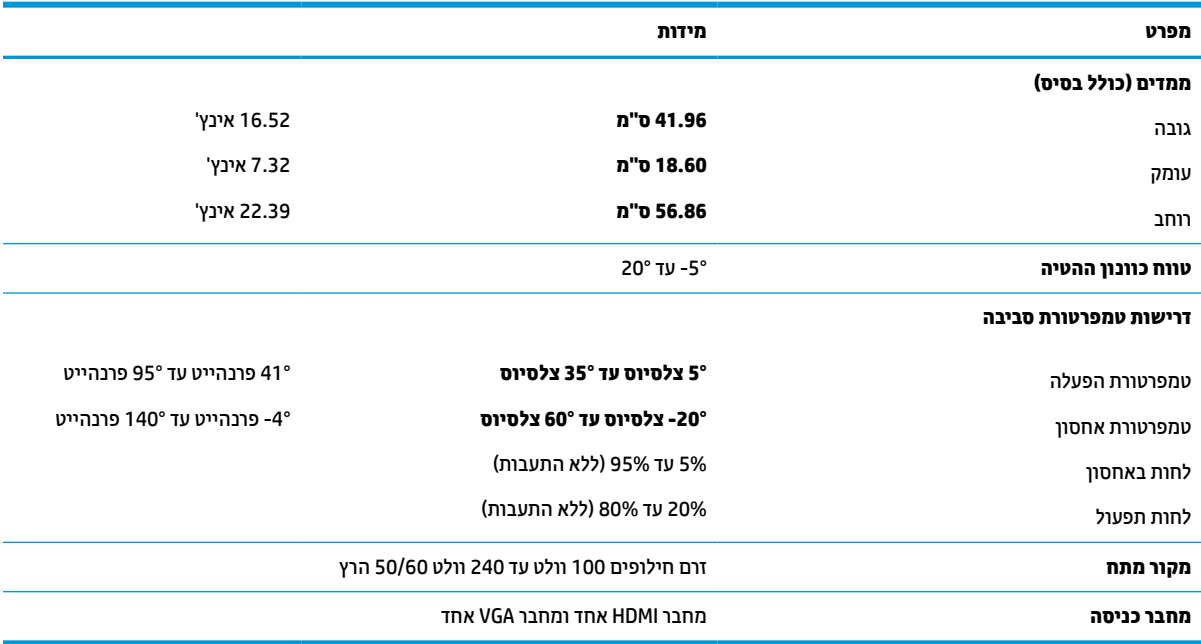

## **מפרט דגם 60.5 ס"מ (23.8 אינץ')**

#### **טבלה א3- מפרט דגם 60.5 ס"מ (23.8 אינץ')**

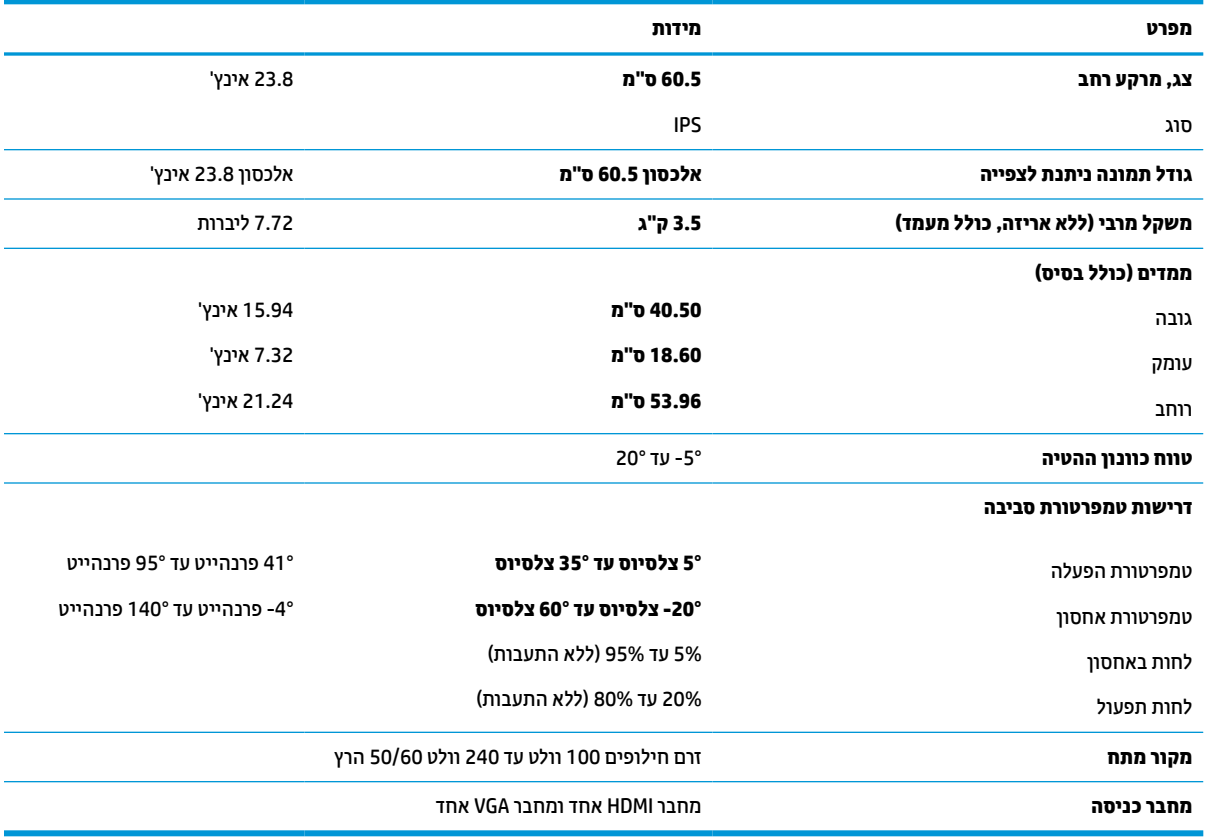

## **מפרט דגם 54.6 ס"מ (21.5 אינץ')**

#### **טבלה א4- מפרט דגם 54.6 ס"מ (21.5 אינץ')**

<span id="page-31-0"></span>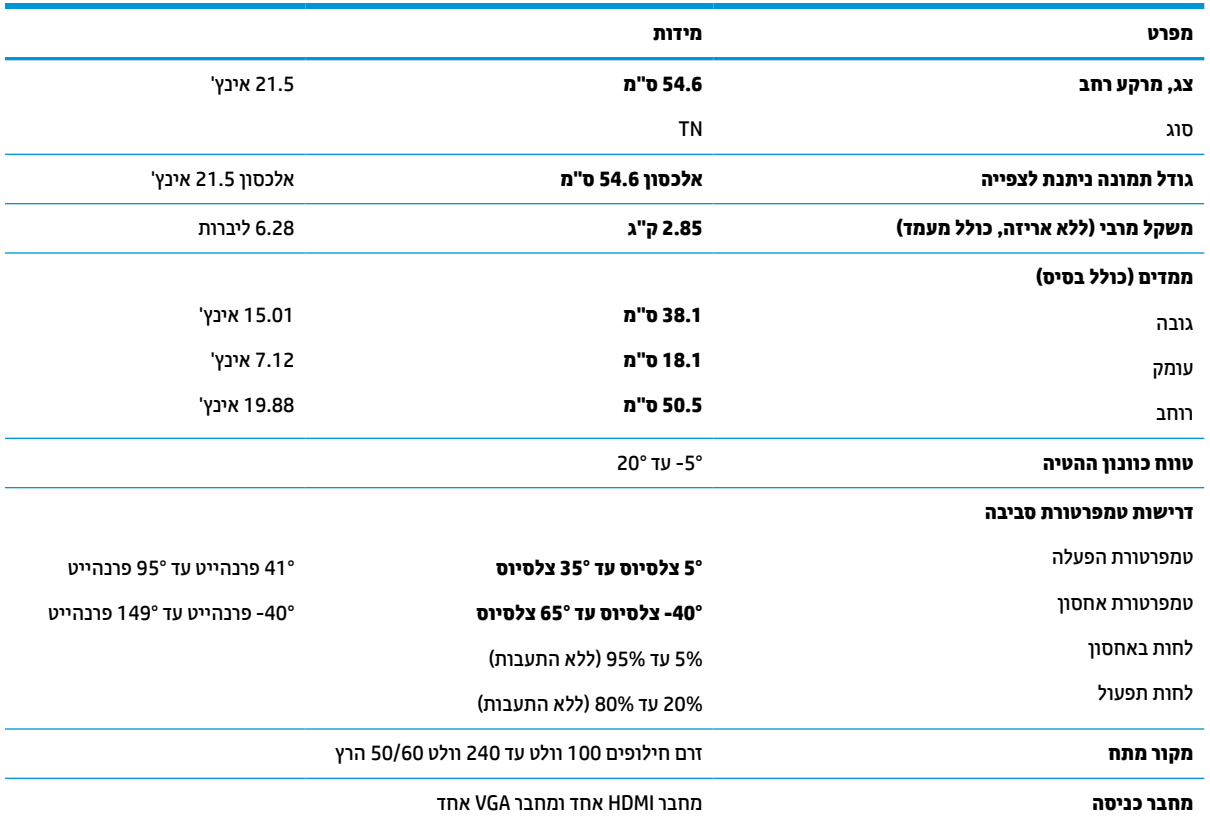

## **מפרט דגם 52.6 ס"מ (20.7 אינץ')**

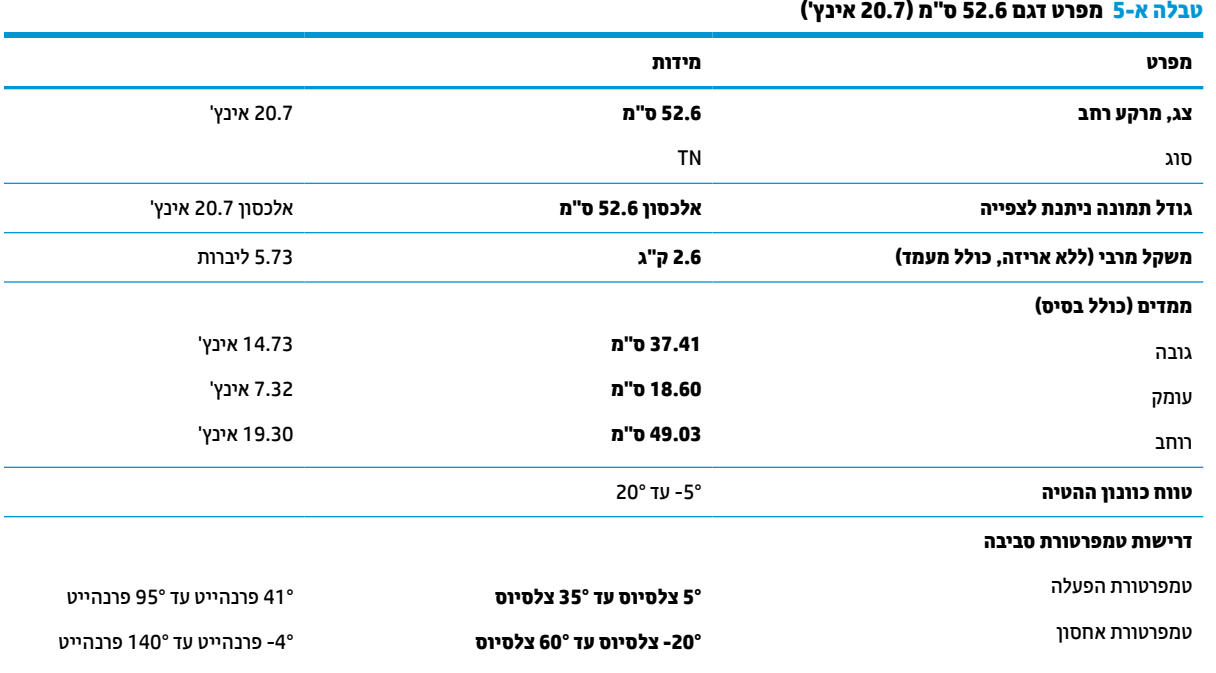

#### **טבלה א5- מפרט דגם 52.6 ס"מ 20.7( אינץ') ( המשך)**

<span id="page-32-0"></span>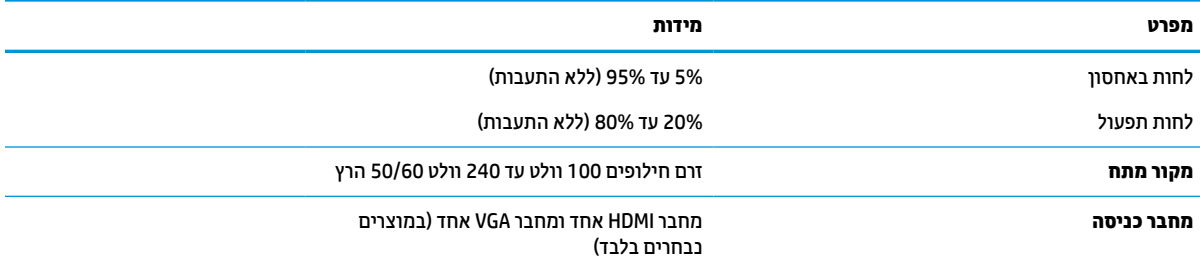

## **מפרט דגם 49.5 ס"מ (19.5 אינץ')**

**טבלה א6- מפרט דגם 49.5 ס"מ (19.5 אינץ')**

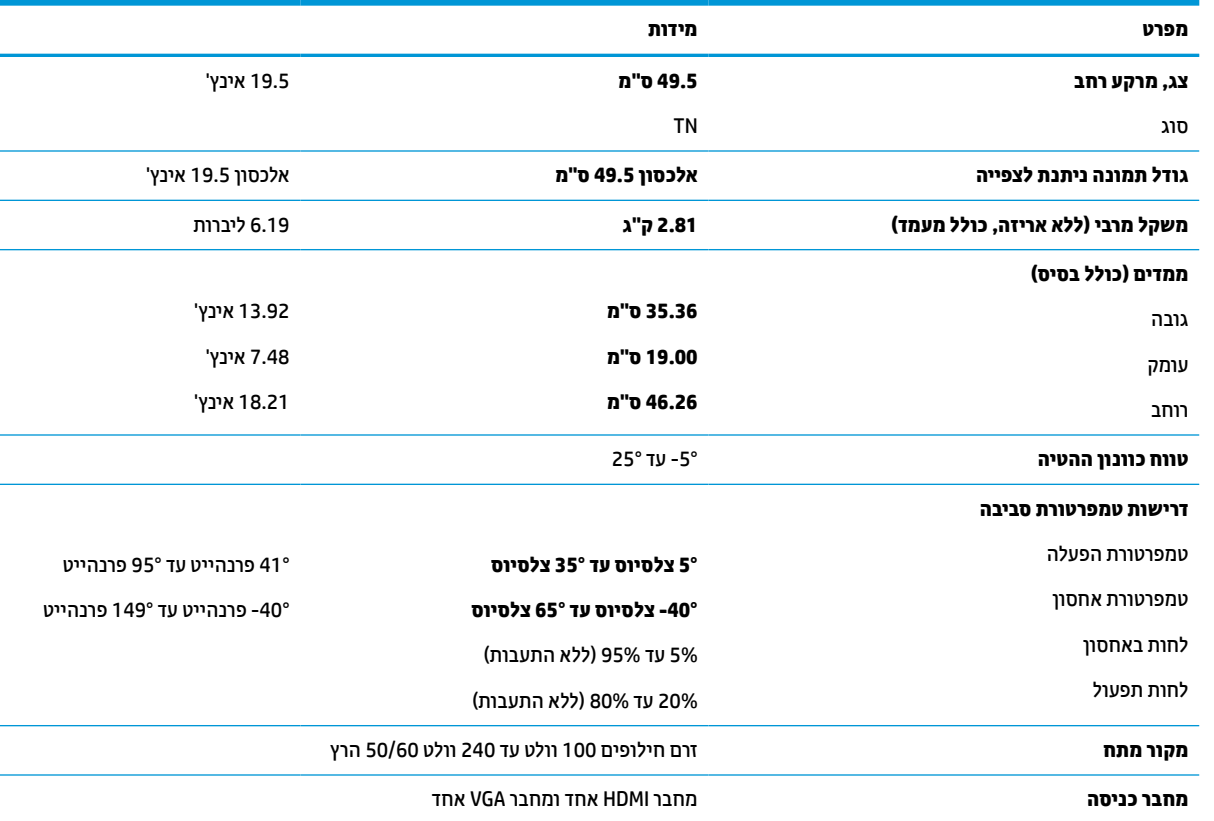

## **מפרט דגם 47.0 ס"מ (18.5 אינץ')**

#### **טבלה א7- מפרט דגם 47.0 ס"מ (18.5 אינץ')**

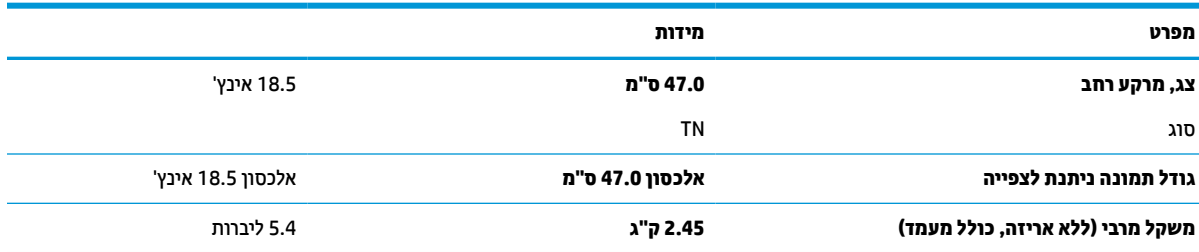

#### **טבלה א7- מפרט דגם 47.0 ס"מ 18.5( אינץ') ( המשך)**

<span id="page-33-0"></span>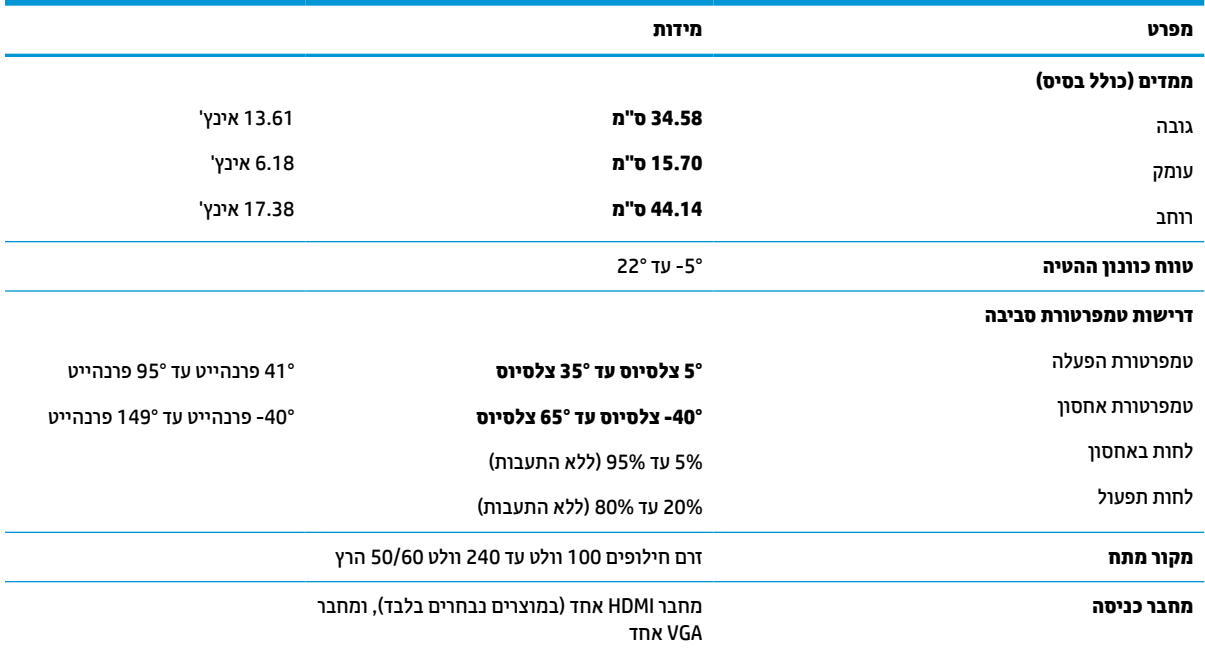

## **רזולוציות מוגדרות מראש**

רזולוציות התצוגה המפורטות להלן הן מצבי השימוש הנפוצים ביותר והן מוגדרות כברירות מחדל של היצרן. הצג מזהה אוטומטית מצבים קבועים מראש אלה, והם יופיעו ממורכזים ובגודל המתאים במסך.

## **דגמי 68.6 ס"מ (27.0 אינץ')**

#### **טבלה א8- רזולוציות מוגדרות מראש**

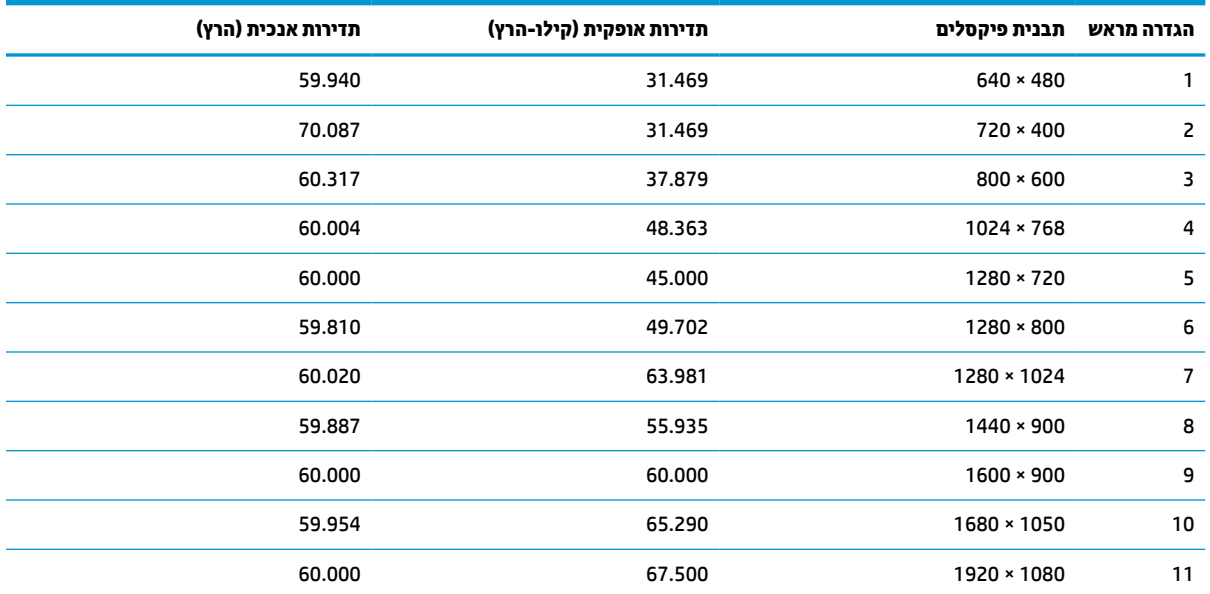

## **דגמי 61.0 ס"מ (24.0 אינץ')**

#### **טבלה א9- רזולוציות מוגדרות מראש**

<span id="page-34-0"></span>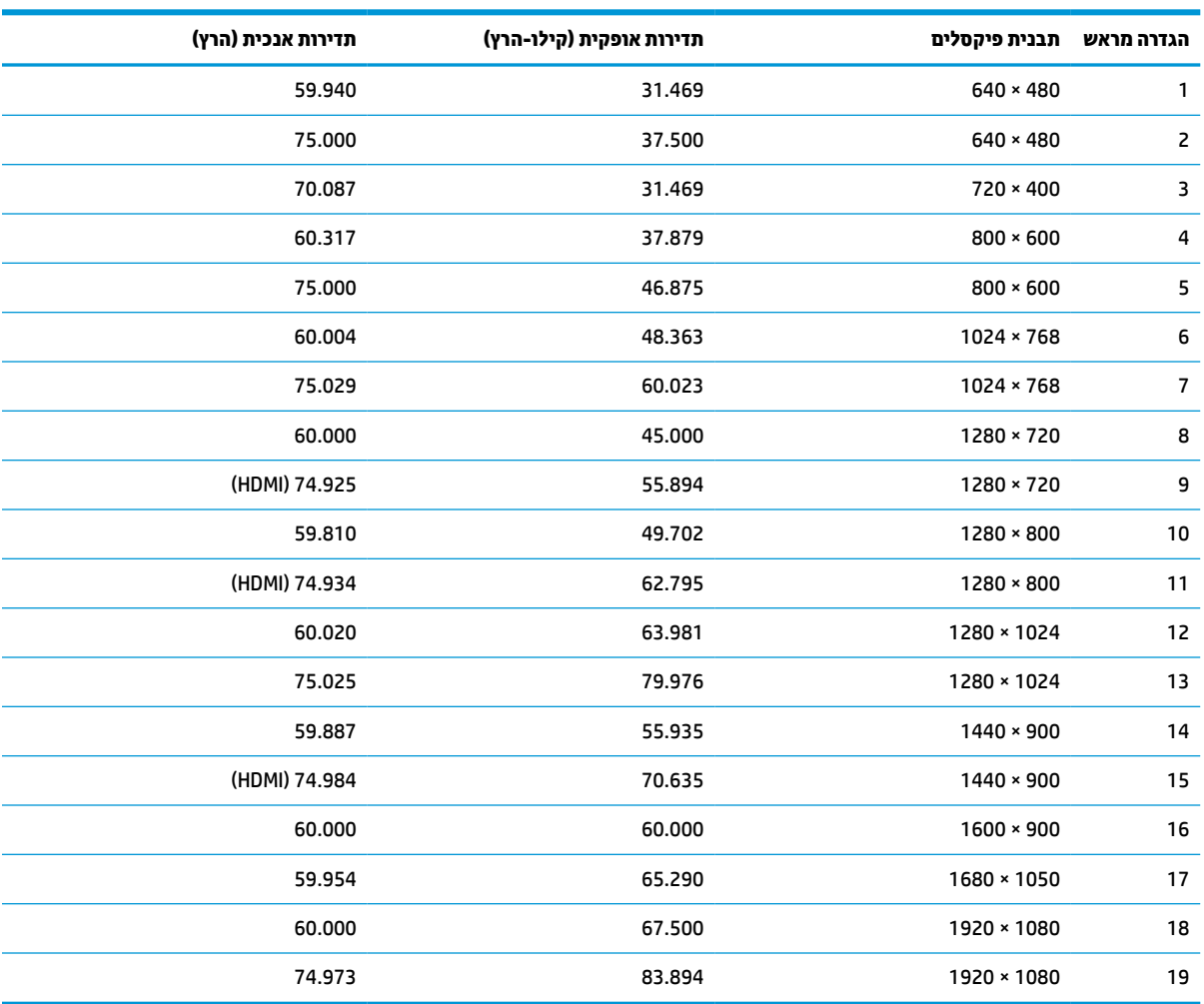

## **דגמי 60.5 ס"מ (23.8 אינץ')**

#### **טבלה א10- רזולוציות מוגדרות מראש**

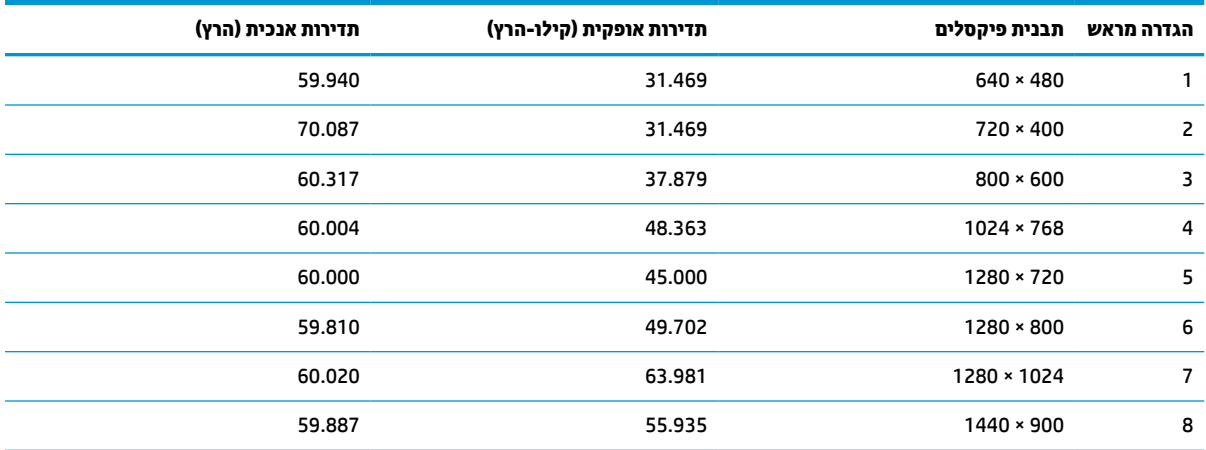

## **טבלה א10- רזולוציות מוגדרות מראש (המשך)**

<span id="page-35-0"></span>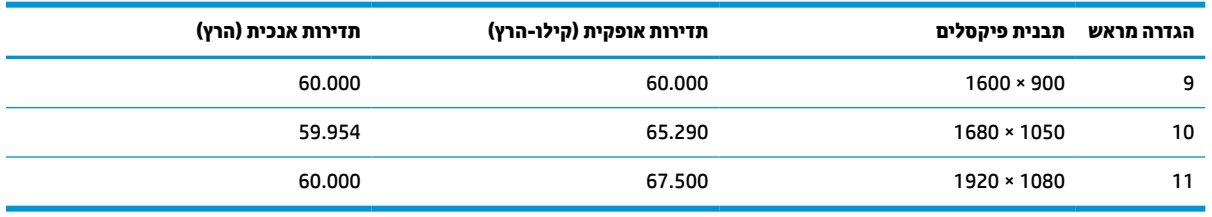

## **דגמי 54.6 ס"מ (21.5 אינץ')**

#### **טבלה א11- רזולוציות מוגדרות מראש**

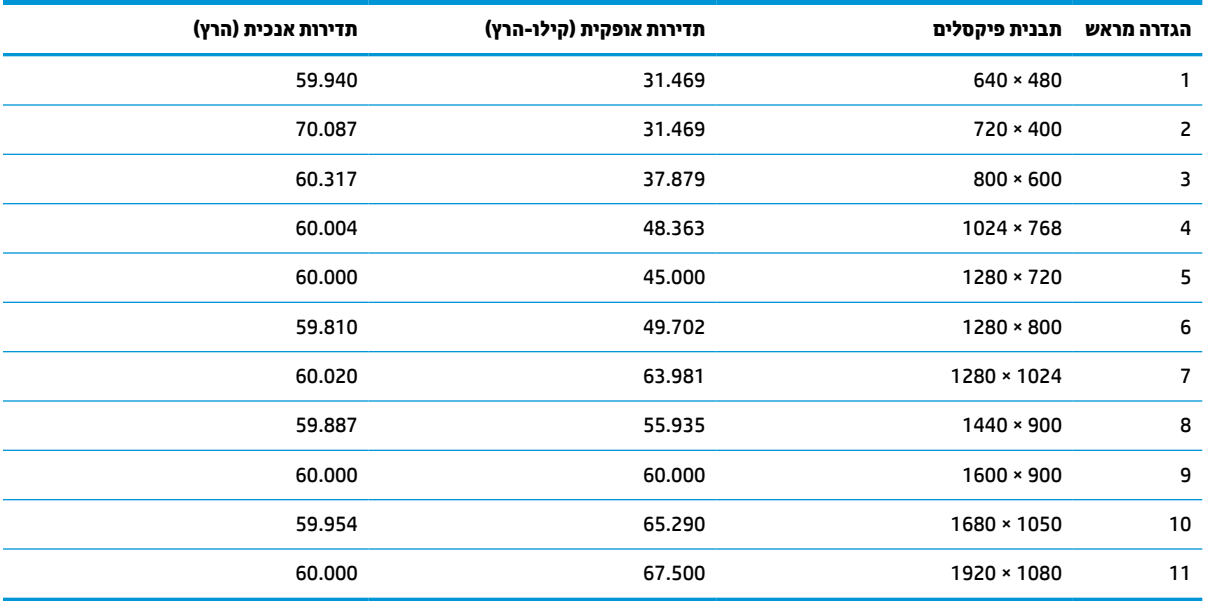

### **דגמי 52.6 ס"מ (20.7 אינץ')**

#### **טבלה א12- רזולוציות מוגדרות מראש**

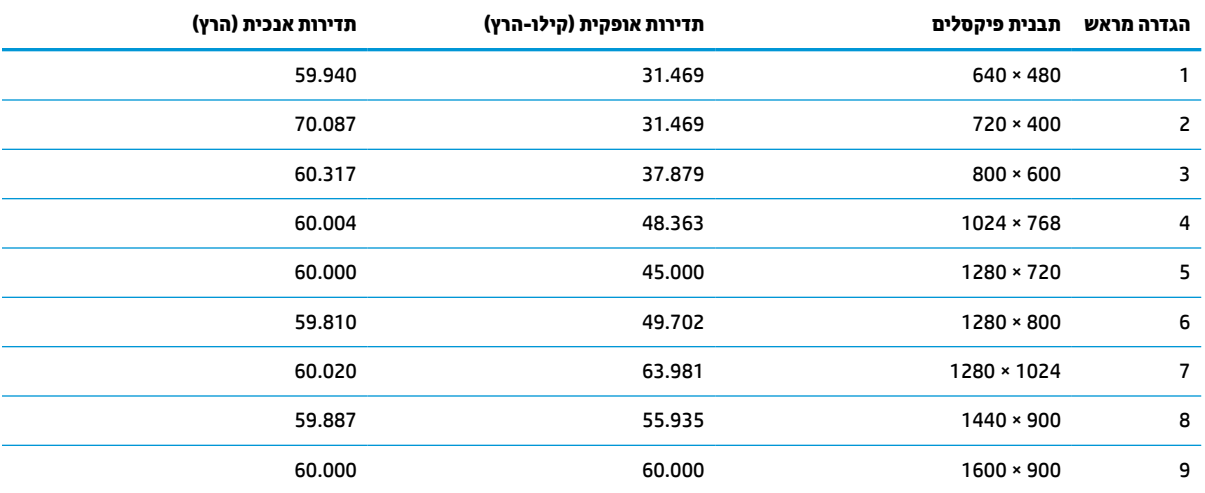

#### **טבלה א12- רזולוציות מוגדרות מראש (המשך)**

<span id="page-36-0"></span>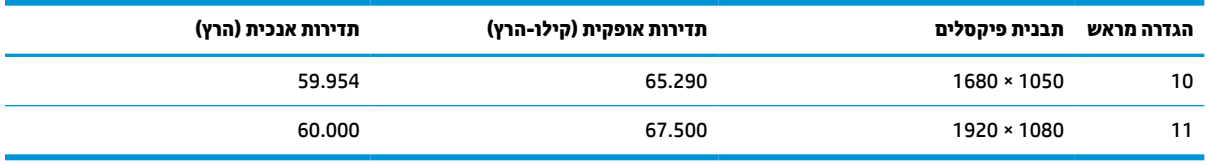

## **דגמי 49.5 ס"מ (19.5 אינץ')**

#### **טבלה א13- רזולוציות מוגדרות מראש**

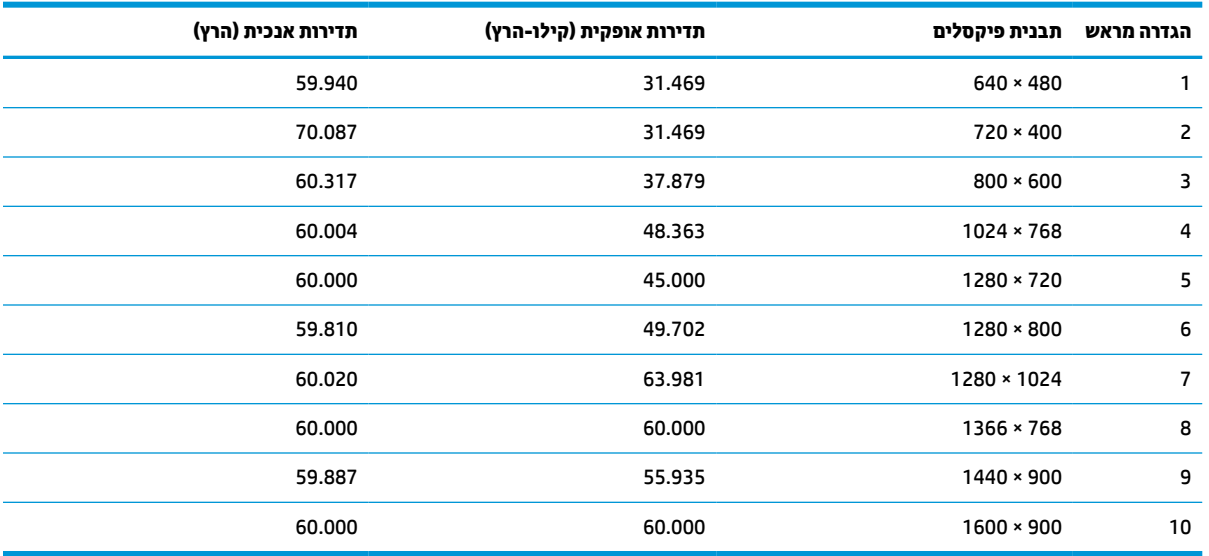

## **דגמי 47.0 ס"מ (18.5 אינץ')**

#### **טבלה א14- רזולוציות מוגדרות מראש**

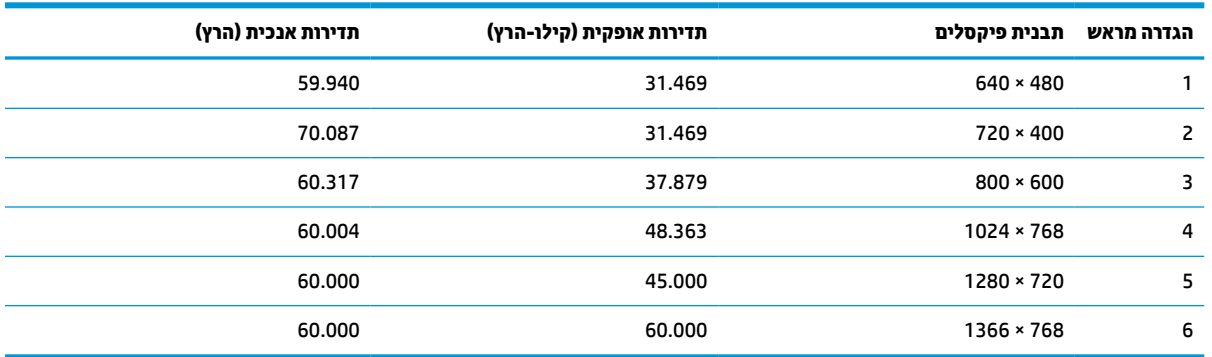

## **רזולוציות תזמון מוגדרות מראש**

#### **טבלה א15- רזולוציות תזמון מוגדרות מראש**

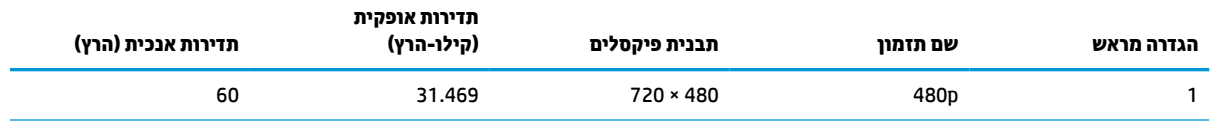

#### **טבלה א15- רזולוציות תזמון מוגדרות מראש (המשך)**

<span id="page-37-0"></span>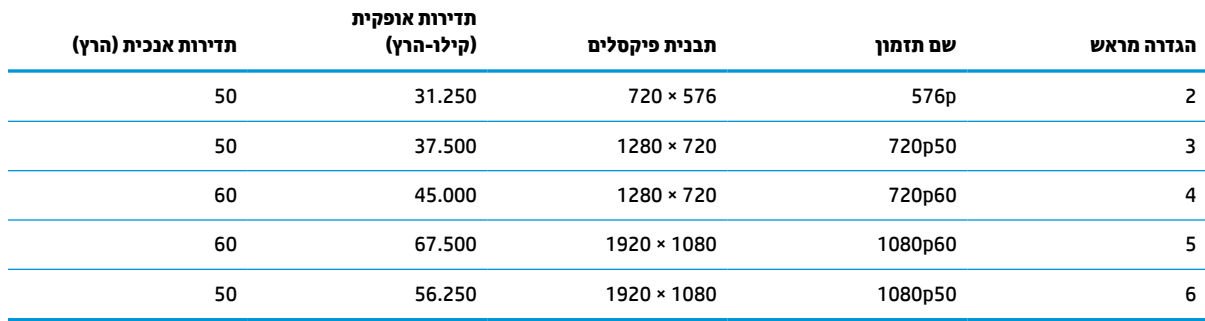

### **מאפיין חיסכון בחשמל**

הצג תומך בצריכת חשמל מופחתת. הצג יעבור למצב צריכת חשמל מופחתת כאשר יגלה העדר אות סנכרון אופקי או אות סנכרון אנכי. לאחר זיהוי החיסרון של אחד האותות האלה, מסך הצג ריק, התאורה האחורית תכבה ונורית ההפעלה תאיר בצבע כתום. במצב הספק נמוך, הצג צורך פחות מ-0.5 ואט חשמל. לפני חזרה למצב פעולה רגיל, הצג יעבור תהליך התחממות קצר.

להוראות הגדרת מצב חיסכון בצריכת חשמל (המכונה לעתים מאפיין ניהול צריכת חשמל), עיין במדריך למשתמש של המחשב.

**הערה:** המעבר למצב של צריכת חשמל נמוכה פועל רק כאשר הצג מחובר למחשב התומך במעבר לצריכת חשמל נמוכה.

ההגדרות של תוכנית השירות Timer Sleep) שעון מצב שינה) של הצג מאפשרות לתכנת את הצג כך שיעבור למצב צריכת חשמל נמוכה בשעה מוגדרת-מראש. כאשר תוכנית השירות Timer Sleep) קוצב זמן למצב שינה) יוזמת מעבר של הצג למצב חסכון בצריכת חשמל, נורית הצג תהבהב בצבע ענבר.

## **ב נגישות**

## **HP ונגישות**

<span id="page-38-0"></span>משום ש-HP פועלת כדי לשלב גיוון, הכללה ועבודה/חיים במארג החברה, הדבר בא לידי ביטוי בכל הפעילויות שלה.HP שואפת ליצור סביבת עבודה מכלילה המתמקדת בחיבור אנשים לעוצמת הטכנולוגיה בכל רחבי העולם.

### **מציאת כלי הטכנולוגיה הדרושים לך**

טכנולוגיה מסוגלת לאפשר לך לממש את הפוטנציאל האנושי שלך. טכנולוגיית עזר מסירה את המכשולים ועוזרת לך ליצור עצמאות בבית, בעבודה ובקהילה. טכנולוגיית עזר מסייעת להגביר, לתחזק ולשפר את היכולות התפקודיות של טכנולוגיה אלקטרונית וטכנולוגיית מידע. למידע נוסף, ראה איתור [טכנולוגיית](#page-39-0) העזר הטובה ביותר בעמוד .32

#### **המחויבות של HP**

HP מחויבת לספק מוצרים ושירותים הנגישים לאנשים בעלי מוגבלויות. מחויבות זו תומכת במטרות הגיוון של החברה ועוזרת להבטיח שיתרונות הטכנולוגיה יהיו זמינים לכול.

יעד הנגישות של HP הוא לתכנן, ליצור ולשווק מוצרים ושירותים שניתנים לשימוש ביעילות על-ידי כולם, כולל אנשים עם מוגבלויות, באופן עצמאי או בעזרת אמצעי סיוע.

כדי להשיג יעד זה, מדיניות הנגישות קובעת שבע מטרות עיקריות שינחו את פעולות HP. הציפיה היא שכל המנהלים והעובדים של HP יתמכו במטרות אלה וביישום שלהן בהתאם לתפקידיהם ולתחומי האחריות שלהם :

- העלאת המודעות לבעיות נגישות ב-HP, ומתן ההכשרה הדרושה לעובדים כדי לעצב, ליצור, לשווק ולספק מוצרים ושירותים נגישים.
- פיתוח קווים מנחים לנגישות עבור מוצרים ושירותים, והעברת האחריות ליישום קווים מנחים אלה לקבוצות פיתוח מוצרים כאשר זה ישים מבחינה תחרותית, טכנית וכלכלית.
- הכללת אנשים עם מוגבלויות בתהליך הפיתוח של קווים מנחים לנגישות, ובתכנון ובבדיקה של מוצרים ושירותים.
	- תיעוד מאפייני נגישות והפיכת מידע על המוצרים והשירותים של HP לזמין לציבור באופן נגיש .
		- יצירת קשרים עם ספקי טכנולוגיות עזר ופתרונות עזר מובילים.
- תמיכה במחקר ופיתוח פנימיים וחיצוניים אשר משפרים את טכנולוגיית העזר הרלוונטית למוצרים ולשירותים של HP.
	- תמיכה בתקני התעשייה ובקווים המנחים לנגישות וקידום שלהם.

#### **האגודה הבינלאומית של מומחי נגישות (IAAP(**

IAAP היא אגודה שלא למטרות רווח המתמקדת בקידום מקצוע הנגישות דרך הרשת, החינוך וההסמכות. המטרה היא לסייע למומחי נגישות לפתח ולקדם את הקריירות שלהם ולאפשר לארגונים לשלב נגישות במוצרים ובתשתית שלהם בצורה טובה יותר.

כחברה מייסדת, HP הצטרפה כדי להשתתף עם ארגונים אחרים בקידום תחום הנגישות. מחויבות זו תומכת ביעד הנגישות של HP שהוא עיצוב, ייצור ושיווק מוצרים ושירותים שניתנים לשימוש ביעילות על-ידי אנשים עם מוגבלויות.

IAAP תחזק את המקצוע על-ידי חיבור אנשים פרטיים, תלמידים וארגונים מכל העולם באופן שיאפשר להם ללמוד זה מזה. אם אתה מעוניין לקבל מידע נוסף, עבור אל [org.accessibilityassociation.www://http](http://www.accessibilityassociation.org) כדי להצטרף לקהילה המקוונת , להירשם לידיעונים וללמוד על אפשרויות החברות.

#### **איתור טכנולוגיית העזר הטובה ביותר**

<span id="page-39-0"></span>כל אחד, כולל אנשים בעלי מוגבלויות או מגבלות הקשורות לגיל, צריך להיות מסוגל לתקשר, להביע את עצמו ולהתחבר עם העולם באמצעות טכנולוגיה. HP מחויבת להגדלת המודעות לנגישות בתוך HP ובקרב הלקוחות והשותפים שלנו. בין אם מדובר בגופנים גדולים שקל לקרוא, זיהוי קול שמאפשר לידיך לנוח או כל טכנולוגיית עזר אחרת שעוזרת למצב הספציפי שלך - מגוון טכנולוגיות עזר הופכות את המוצרים של HP לקלים יותר לשימוש. כיצד ניתן לבחור?

#### **הערכת הצרכים שלך**

טכנולוגיה מסוגלת לאפשר לך לממש את הפוטנציאל שלך. טכנולוגיית עזר מסירה את המכשולים ועוזרת לך ליצור עצמאות בבית, בעבודה ובקהילה. טכנולוגיית עזר (AT (מסייעת להגביר, לתחזק ולשפר את היכולות התפקודיות של טכנולוגיה אלקטרונית וטכנולוגיית מידע.

באפשרותך לבחור מבין מוצרי AT רבים. הערכת ה-AT שלך צריכה לאפשר לך להעריך מספר מוצרים, לענות על השאלות שלך ולעזור לך לבחור את הפתרון הטוב ביותר למצבך. תגלה שאנשי מקצוע מוסמכים לביצוע הערכות AT מגיעים מתחומים רבים , כולל בעלי רישיון או הסמכה בפיזיותרפיה, ריפוי בעיסוק, קלינאות תקשורת ותחומי מומחיות אחרים. גם אנשי מקצוע אחרים ללא רישיון או הסמכה יכולים לספק מידע הערכה. ודאי תרצה לקבל מידע על הניסיון, המומחיות והתעריפים של האדם כדי לקבוע אם הוא מתאים לצורכיך.

#### **נגישות עבור מוצרי HP**

הקישורים להלן מספקים מידע על מאפייני נגישות וטכנולוגיית עזר, אם רלוונטיים, הנכללים במוצרי HP שונים. משאבים אלה יסייעו לך לבחור במאפייני טכנולוגיית העזר ובמוצרים הספציפיים המתאימים ביותר למצבך.

- [\(Windows 10 Mobile](http://support.hp.com/us-en/document/c05227029)) נגישות [אפשרויות](http://support.hp.com/us-en/document/c05227029) [HP Elite x3](http://support.hp.com/us-en/document/c05227029)
	- [אפשרויות](http://support.hp.com/us-en/document/c03543992) נגישות של מחשבי [HP 7 Windows](http://support.hp.com/us-en/document/c03543992)
	- [אפשרויות](http://support.hp.com/us-en/document/c03672465) נגישות של מחשבי [HP 8 Windows](http://support.hp.com/us-en/document/c03672465)
	- [אפשרויות](http://support.hp.com/us-en/document/c04763942) נגישות של מחשבי [HP 10 Windows](http://support.hp.com/us-en/document/c04763942)
- [מחשבי](http://support.hp.com/us-en/document/c03678316) לוח [7 Slate HP](http://support.hp.com/us-en/document/c03678316) הפעלת מאפייני נגישות [במחשב](http://support.hp.com/us-en/document/c03678316) הלוח של [HP\) Bean Jelly4.1/ Android\(](http://support.hp.com/us-en/document/c03678316)
	- [\(Android 4.3, 4.2/Jelly Bean\)](http://support.hp.com/us-en/document/c03790408) הפעלת [מאפייני](http://support.hp.com/us-en/document/c03790408) נגישות (Android 4.3, 4.2/Jelly Bean)
- [מחשבי](https://support.google.com/chromebook/answer/177893?hl=en&ref_topic=9016892) [Chromebook HP](https://support.google.com/chromebook/answer/177893?hl=en&ref_topic=9016892) הפעלת מאפייני נגישות [במחשב](https://support.google.com/chromebook/answer/177893?hl=en&ref_topic=9016892) [Chromebook HP](https://support.google.com/chromebook/answer/177893?hl=en&ref_topic=9016892) [או](https://support.google.com/chromebook/answer/177893?hl=en&ref_topic=9016892) [Chromebox](https://support.google.com/chromebook/answer/177893?hl=en&ref_topic=9016892) [שלך](https://support.google.com/chromebook/answer/177893?hl=en&ref_topic=9016892) [\(OS Chrome\(](https://support.google.com/chromebook/answer/177893?hl=en&ref_topic=9016892)
	- [Shopping HP](http://store.hp.com/us/en/ContentView?eSpotName=Accessories&storeId=10151&langId=-1&catalogId=10051) ציוד [היקפי](http://store.hp.com/us/en/ContentView?eSpotName=Accessories&storeId=10151&langId=-1&catalogId=10051) עבור מוצרי [HP](http://store.hp.com/us/en/ContentView?eSpotName=Accessories&storeId=10151&langId=-1&catalogId=10051)

אם אתה זקוק לתמיכה נוספת עם מאפייני הנגישות במוצר HP שברשותך, ראה פנייה [לתמיכה](#page-41-0) בעמוד .34

קישורים נוספים לשותפים ולספקים חיצוניים שעשויים לספק סיוע נוסף:

- [\(Microsoft Office ,Windows 10 ,Windows 8 ,Windows 7\) Microsoft](http://www.microsoft.com/enable) של [נגישות](http://www.microsoft.com/enable) על מידע●
	- מידע על [נגישות](https://www.google.com/accessibility/) של מוצרי [Google\) Android, Chrome, Apps Google\(](https://www.google.com/accessibility/)
		- [טכנולוגיות](http://www8.hp.com/us/en/hp-information/accessibility-aging/at-product-impairment.html) עזר ממוינות לפי סוג הליקוי
		- האגודה לתעשיית [טכנולוגיות](http://www.atia.org/) העזר [\(ATIA\(](http://www.atia.org/)

## **תקנים וחקיקה**

#### **תקנים**

סעיף 508 של תקני רגולציית הרכישה הפדרלית (FAR (נוצר על-ידי ועדת הגישה האמריקנית כדי לטפל בגישה למידע ולטכנולוגיית תקשורת (ICT (על-ידי אנשים בעלי מוגבלויות גופניות, תחושתיות או קוגניטיביות. התקנים כוללים קריטריונים טכניים הספציפיים לסוגי טכנולוגיות שונים, וכן דרישות המבוססות על ביצועים שמתמקדות ביכולות התפקודיות של <span id="page-40-0"></span>המוצרים הנכללים. קריטריונים ספציפיים מתייחסים ליישומי תוכנה ולמערכות הפעלה, מידע מבוסס-אינטרנט ואפליקציות , מחשבים, מוצרי טלקומוניקציה, וידאו ומולטימדיה ומוצרים בלעדיים בעלי יכולת שליטה עצמית.

#### **ייפוי כוח 376 – 549 301 EN**

תקן 549 301 EN נוצר על-ידי האיחוד האירופי במסגרת הצו 376 כבסיס לערכת כלים מקוונת עבור רכישה ציבורית של מוצרי ICT. התקן מציין את דרישות הנגישות התפקודיות החלות על מוצרים ושירותים של ICT, ביחד עם תיאור של הליכי הבדיקה ושיטת ההערכה עבור כל דרישת נגישות.

#### **הנחיות לנגישות תוכן אינטרנט (WCAG(**

ההנחיות לנגישות תוכן אינטרנט (WCAG (של יוזמת נגישות האינטרנט של C3W) WAI (עוזרות למעצבי אינטרנט ולמפתחים ליצור אתרים שעונים בצורה טובה יותר על צורכי אנשים בעלי מוגבלויות או מגבלות הקשורות לגיל. WCAG מקדמות נגישות בטווח המלא של תוכן האינטרנט (טקסט, תמונות, שמע ווידאו) ואפליקציות האינטרנט. WCAG ניתנות לבדיקה מדויקת, קלות להבנה ולשימוש ומספקות למפתחי אינטרנט גמישות כדי לחדש. 2.0 WCAG אושרו גם כ[40500:2012](http://www.iso.org/iso/iso_catalogue/catalogue_tc/catalogue_detail.htm?csnumber=58625/)- [IEC/ISO.](http://www.iso.org/iso/iso_catalogue/catalogue_tc/catalogue_detail.htm?csnumber=58625/)

WCAG מתייחסות באופן ספציפי למחסומים המונעים גישה לאינטרנט שנתקלים בהם אנשים בעלי מוגבלויות ראייה, שמיעה , מוגבלויות גופניות, קוגניטיביות ונוירולוגיות, ומשתמשי אינטרנט מבוגרים יותר בעלי צורכי נגישות. 2.0 WCAG מספקות מאפיינים של תוכן נגיש:

- **מורגש** (לדוגמה, על-ידי אספקת חלופות טקסט עבור תמונות, כיתובים עבור שמע, יכולת התאמה של מצגות וניגודיות צבעים)
	- **ניתן לניתוח** (על-ידי אספקת גישה למקלדת, ניגודיות צבעים, תזמון קלט, הימנעות מהתקפים ויכולת ניווט)
		- **ניתן להבנה** (על-ידי אספקת קריאות, אפשרות חיזוי וסיוע קלט)
			- **חזק** (לדוגמה, על-ידי טיפול בתאימות בעזרת טכנולוגיות עזר)

#### **חקיקה ותקנות**

נגישות ה-IT והמידע הפכה לתחום בעל חשיבות חקיקתית שהולכת וגדלה. הקישורים הבאים מספקים מידע על חקיקה , תקנות ותקנים חשובים.

- [ארצות](http://www8.hp.com/us/en/hp-information/accessibility-aging/legislation-regulation.html#united-states) הברית
	- [קנדה](http://www8.hp.com/us/en/hp-information/accessibility-aging/legislation-regulation.html#canada)
	- [אירופה](http://www8.hp.com/us/en/hp-information/accessibility-aging/legislation-regulation.html#europe)
	- [אוסטרליה](http://www8.hp.com/us/en/hp-information/accessibility-aging/legislation-regulation.html#australia)
- ברחבי [העולם](http://www8.hp.com/us/en/hp-information/accessibility-aging/legislation-regulation.html#worldwide)

### **משאבי נגישות וקישורים שימושיים**

הארגונים הבאים עשויים להיות משאבים טובים לקבלת מידע אודות מוגבלויות ומגבלות הקשורות לגיל.

**הערה:** זו אינה רשימה ממצה. הארגונים הבאים מסופקים למטרות מידע בלבד. HP אינה נושאת באחריות למידע או לאנשי קשר שתיתקל בהם באינטרנט. הרשימה בדף זה אינה מהווה המלצה של HP.

#### **ארגונים**

- האיגוד האמריקני לאנשים עם מוגבלויות (AAPD(
- האיגוד לתוכניות המשמשות כטכנולוגיות עזר (ATAP(
	- האיגוד לאובדן שמיעה באמריקה (HLAA(
- מרכז הסיוע הטכני וההכשרה לטכנולוגיית מידע (ITTATC(
- Lighthouse International
	- האיגוד הלאומי לחירשים
- הפדרציה הלאומית לעיוורים
- החברה לטכנולוגיית עזר ולהנדסת שיקום של צפון אמריקה (RESNA(
- <span id="page-41-0"></span>(TDI) Telecommunications for the Deaf and Hard of Hearing, Inc. ●
	- יוזמת נגישות האינטרנט של C3W) WAI(

#### **מוסדות חינוכיים**

- אוניברסיטת מדינת קליפורניה, נורת'רידג', המרכז למוגבלויות (CSUN(
	- אוניברסיטת ויסקונסין מדיסון, מרכז טרייס
	- התוכנית להתאמת מחשבים של אוניברסיטת מינסוטה

#### **משאבי מוגבלויות אחרים**

- התוכנית לסיוע טכני של ADA) חוק אזרחי אמריקה בעלי מוגבלויות)
	- ILO Global Business and Disability רשת●
		- EnableMart •
		- פורום המוגבלויות האירופאי
			- הרשת להתאמת משרות
				- Microsoft Enable

#### **קישורים של HP**

טופס [האינטרנט](https://h41268.www4.hp.com/live/index.aspx?qid=11387) ליצירת קשר שלנו מדריך הנוחות [והבטיחות](http://www8.hp.com/us/en/hp-information/ergo/index.html) של [HP](http://www8.hp.com/us/en/hp-information/ergo/index.html) מכירות למגזר [הציבורי](https://government.hp.com/) של [HP](https://government.hp.com/)

## **פנייה לתמיכה**

**הערה:** התמיכה תינתן בשפה האנגלית בלבד.

- לקוחות חירשים או כבדי שמיעה שיש להם שאלות בנוגע לתמיכה טכנית או נגישות של מוצרי HP:
- השתמש ב-WebCapTel/VRS/TRS כדי להתקשר אל 656-7058 (877) בימים שני עד שישי, 06:00 עד 21:00 לפי אזור זמן של ההרים.
- לקוחות בעלי מוגבלויות אחרות או מגבלות הקשורות לזמן שיש להם שאלות בנוגע לתמיכה טכנית או נגישות של מוצרי HP יכולים לבחור באחת מהאפשרויות הבאות:
	- התקשר אל 259-5707 (888) בימים שני עד שישי, 06:00 עד 21:00 לפי אזור זמן של ההרים.
		- מלא את הטופס ליצירת קשר עבור אנשים בעלי [מוגבלויות](https://h41268.www4.hp.com/live/index.aspx?qid=11387) או מגבלות הקשורות לגיל.